# **Inspiron 20** מדריך שירות

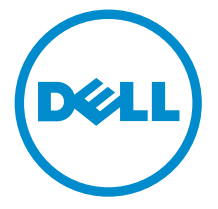

דגם מחשב 20 Inspiron: דגם 3043 רגם תקינה: W13B<br>סוג תקינה: W13B001

## הערות, התראות ואזהרות

 $\wedge$ 

הערה: "הערה" מציינת מידע חשוב המסייע להשתמש במחשב ביתר יעילות.

התראה: "התראה" מציינת נזק אפשרי לחומרה או אובדן נתונים, ומסבירה כיצד ניתן למנוע את הבעיה.

אזהרה: "אזהרה" מציינת אפשרות של נזק לרכוש, פגיעה גופנית או מוות.  $\wedge$ 

Inc Dell 2014 **©** Copyright. כל הזכויות שמורות. מוצר זה מוגן על ידי כל החוקים בארה"ב והחוקים הבינלאומיים להגנה על זכויות יוצרים וקניין רוחני. Dell ™והלוגו של Dell הם סימנים מסחריים של חברת Inc Dell . בארה"ב ו/או בתחומי שיפוט אחרים . כל הסימנים האחרים והשמות המוזכרים במסמך זה עשויים להיות סימנים מסחריים בבעלות החברות שלהן, בהתאמה.

 $10 - 2014$ 

**Rev. A01** 

# תוכן עניינים

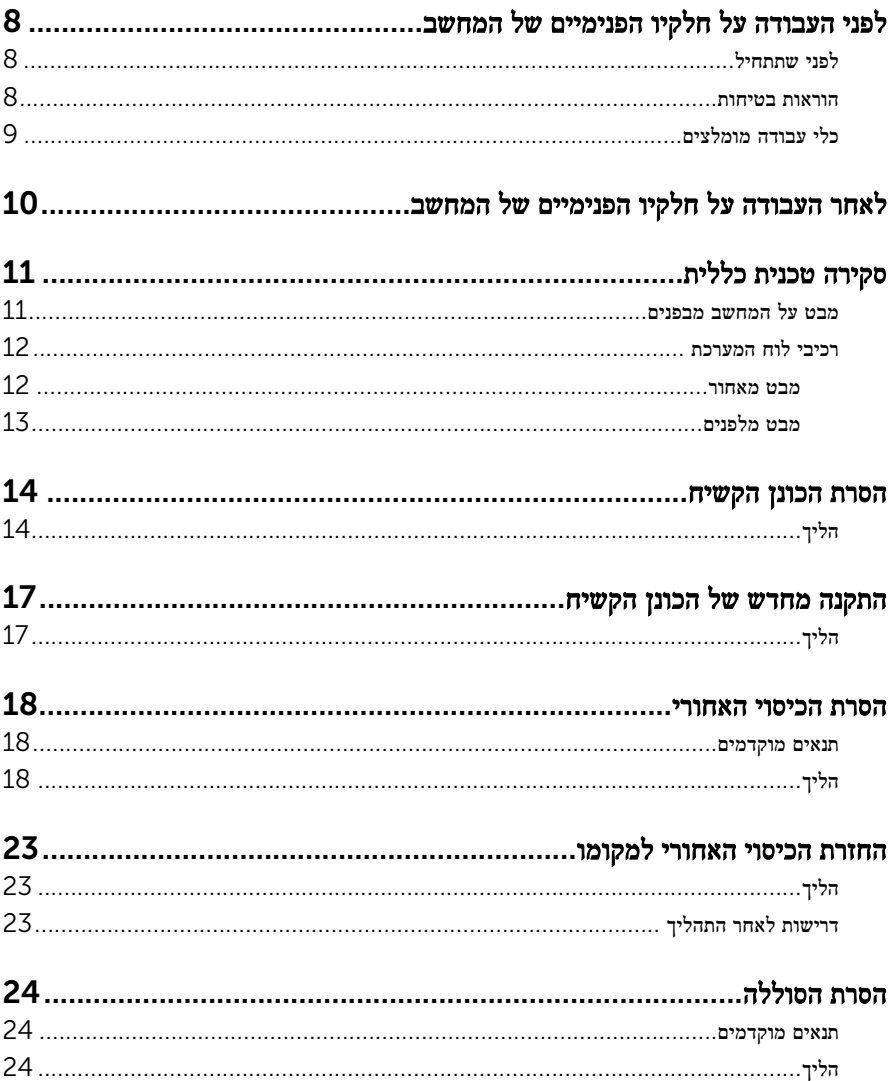

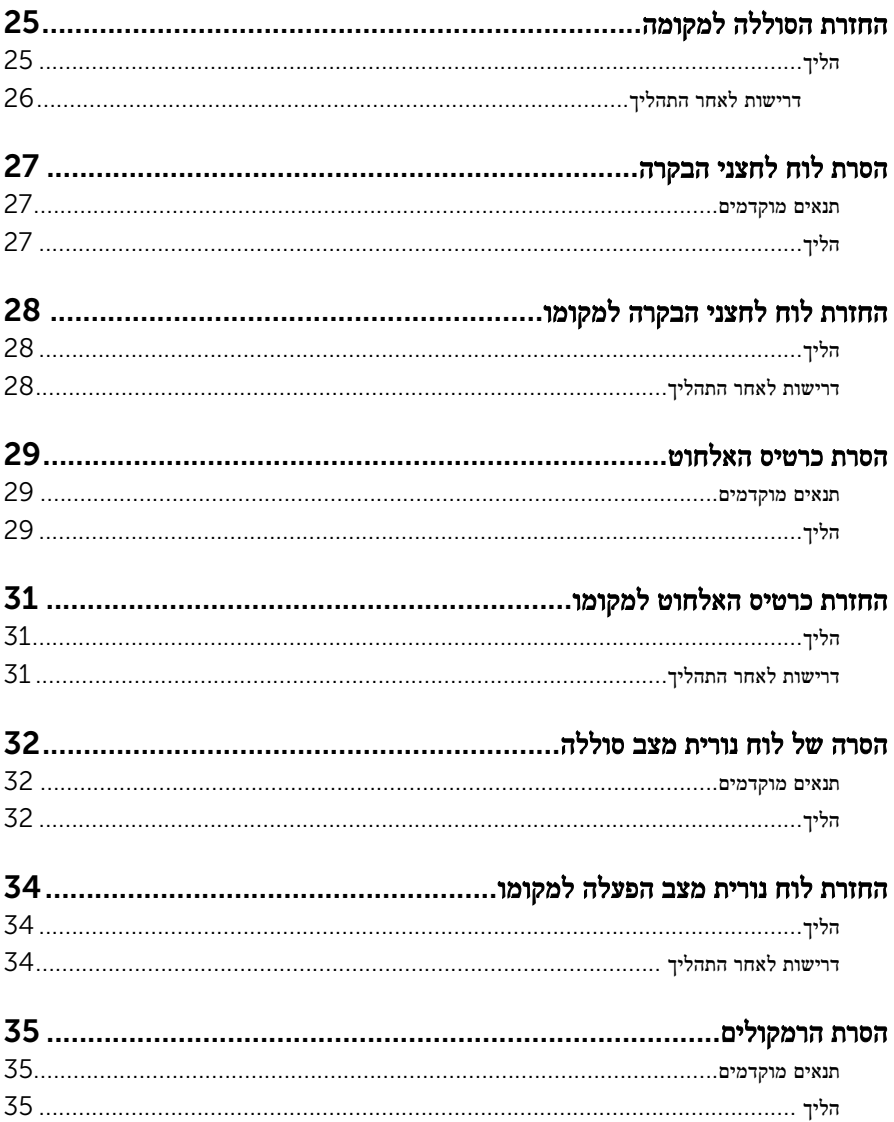

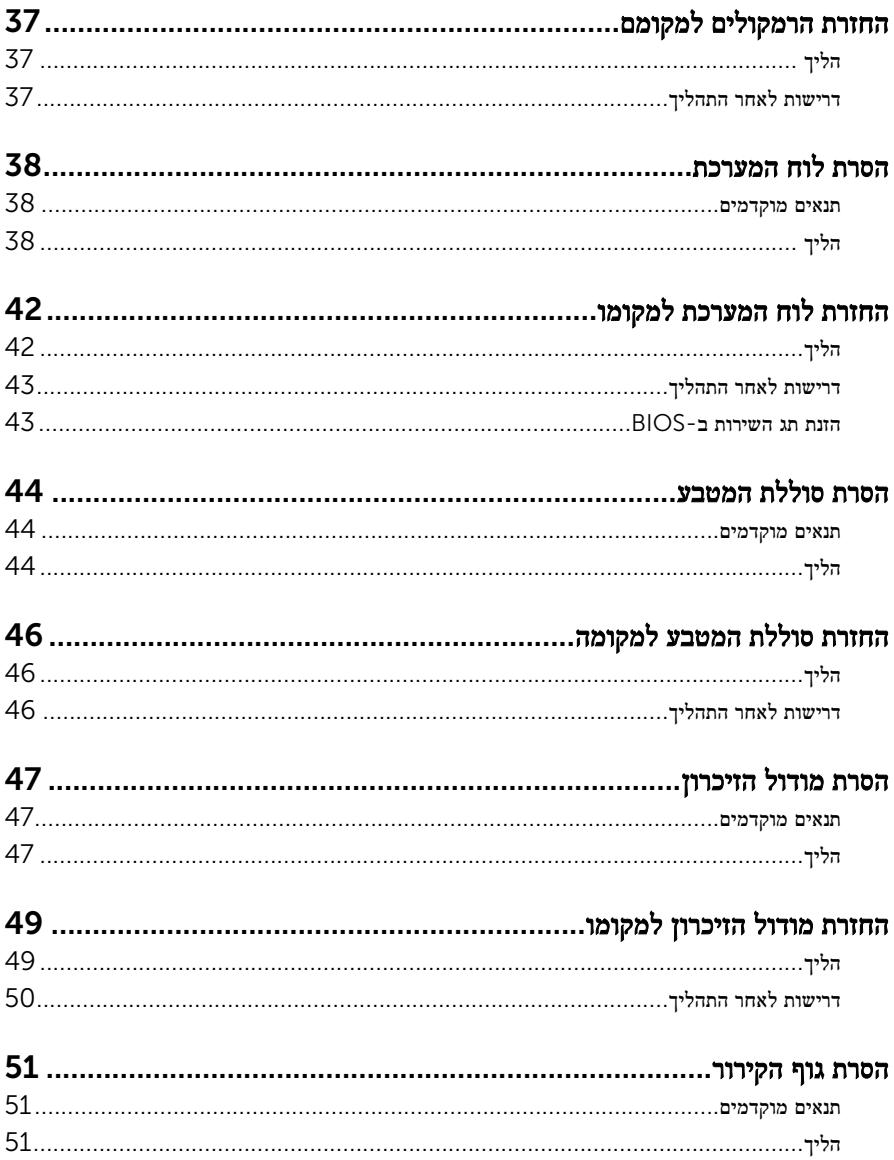

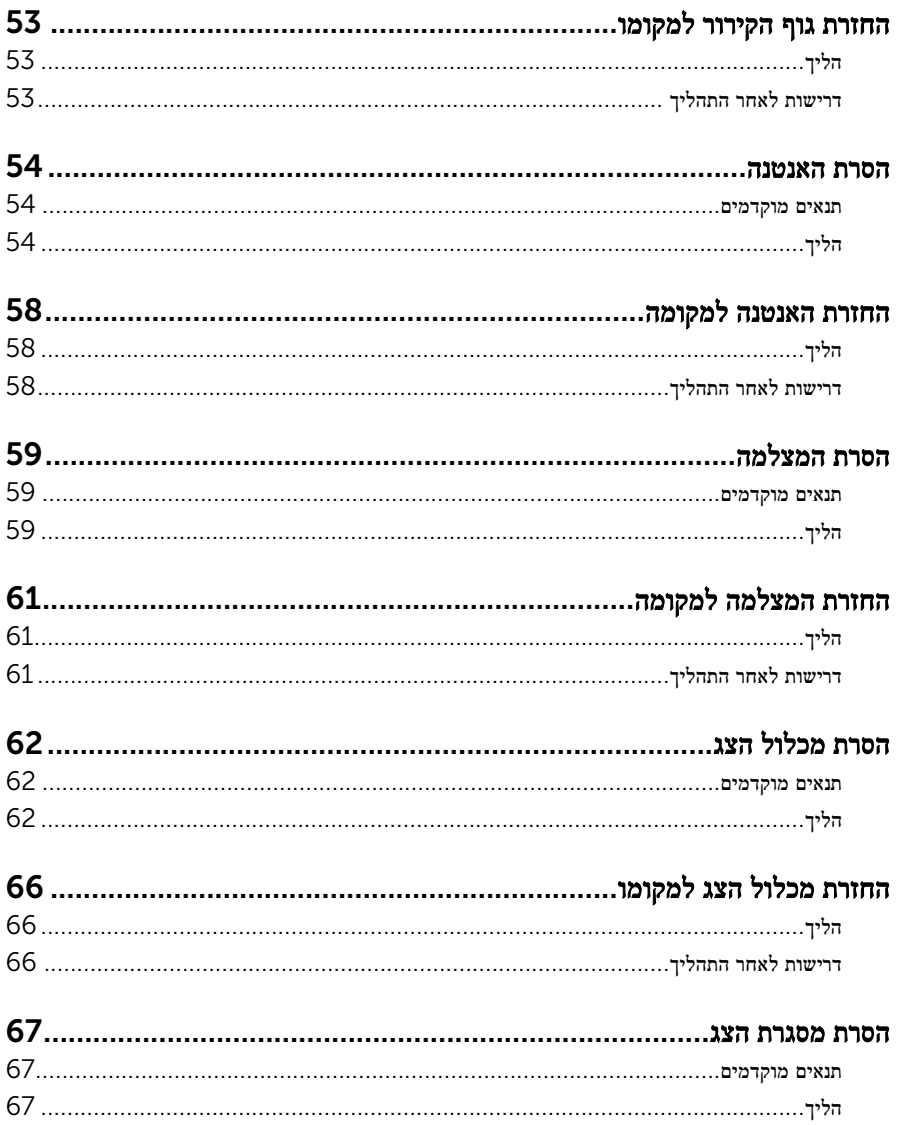

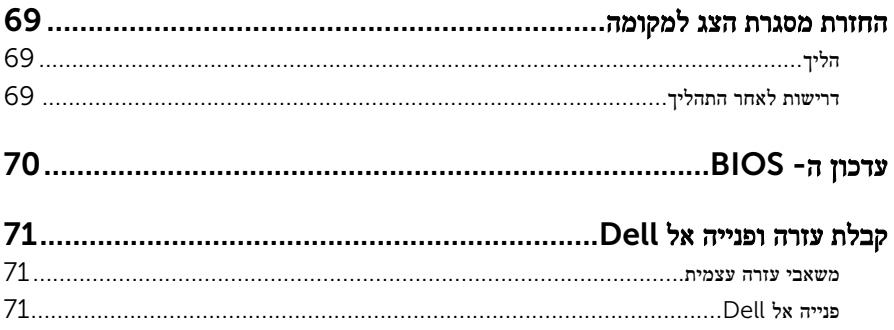

# <span id="page-7-0"></span>לפני העבודה על חלקיו הפנימיים של המחשב

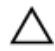

התראה: כדי להימנע מגרימת נזק לרכיבים ולכרטיסים, יש לגעת רק בקצותיהם בעת הטיפול בהם ולהימנע מנגיעה בפינים ובמגעים.

ה**ערה:** ייתכן שהתמונות במסמך זה לא יהיו זהות למחשב שלך, בהתאם לתצורה שהזמנת.

#### לפני שתתחיל

- 1 שמור וסגור את כל הקבצים הפתוחים וצא מכל היישומים הפתוחים.
	- 2 כבה את המחשב.
- $\mathsf{S}$  8.1 Windows: במסך Start (התחל), לחץ או הקש על סמל ההפעלה → Shut down →  $\mathsf{d}$ )כיבוי.(

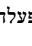

הערה: אם אתה משתמש במערכת הפעלה אחרת, עיין בתיעוד של מערכת ההפעלה שברשותר  $\diagtriangle$ לקבלת הוראות כיבוי.

- 3 נתק את המחשב ואת כל ההתקנים המחוברים משקעי החשמל שלהם.
	- 4 נתק מהמחשב את כל הכבלים, כגון כבלי טלפון, כבלי רשת ועוד.
- 5 נתק מהמחשב את כל ההתקנים והציוד ההיקפי, כגון מקלדת, עכבר, צג ועוד.
	- 6 הסר מהמחשב את כרטיסי המדיה ואת הדיסק האופטי, אם רלוונטי.

התראה: הנח את המחשב על משטח ישר, רך ונקי כדי למנוע שריטה של הצג.  $\bigwedge$ 

7 הנח את המחשב הפוך על משטח ישר ונקי.

#### הוראות בטיחות

היעזר בהוראות הבטיחות הבאות כדי להגן על המחשב מפני נזק אפשרי וכדי להבטיח את ביטחונך האישי.

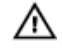

אזהרה: לפני העבודה על חלקיו הפנימיים של המחשב, קרא את מידע הבטיחות שצורף למחשב. לקבלת מידע נוסף על נוהלי בטיחות מומלצים, עיין בדף הבית של התאימות לתקינה בכתובת /com.dell .regulatory\_compliance

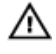

אזהרה: נתק את כל מקורות החשמל לפני פתיחה של כיסוי המחשב או של לוחות. לאחר סיום העבודה על חלקיו הפנימיים של המחשב, החזר למקומם את כל הכיסויים, הלוחות והברגים לפני חיבור המחשב למקור חשמל.

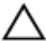

התראה: כדי להימנע מגרימת נזק למחשב, ודא שמשטח העבודה שטוח ונקי.

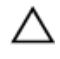

<span id="page-8-0"></span>התראה: כדי להימנע מגרימת נזק לרכיבים ולכרטיסים, יש לגעת רק בקצותיהם בעת הטיפול בהם ולהימנע מנגיעה בפינים ובמגעים.

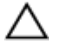

התראה: רק טכנאי שירות מורשה רשאי להסיר את כיסוי המחשב ולגשת לרכיבים בתוך המחשב. לקבלת מידע מלא אודות אמצעי בטיחות, עבודה בתוך המחשב והגנה מפני פריקה אלקטרוסטטית, עיין בהוראות הבטיחות.

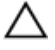

התראה: לפני נגיעה ברכיבים בתוך המחשב, הארק את עצמך על-ידי נגיעה במשטח מתכת לא צבוע , כגון המתכת על גב המחשב. במהלך העבודה, גע מדי פעם במשטח מתכת לא צבוע כדי לפרוק חשמל סטטי, העלול לפגוע ברכיבים פנימיים.

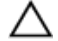

התראה: בעת ניתוק כבל, יש למשוך את המחבר או את לשונית המשיכה שלו ולא את הכבל עצמו. חלק מהכבלים כוללים מחברים עם לשוניות נעילה או בורגי מארז שעליך לנתק לפני ניתוק הכבל. בעת ניתוק הכבלים, יש להקפיד שהם ישרים, כדי להימנע מעיקום פינים של מחברים. בעת חיבור הכבלים, יש לוודא שהיציאות והמחברים מיושרים ופונים לכיוון הנכון.

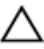

התראה: כדי לנתק כבל רשת, תחילה נתק את הכבל מהמחשב ולאחר מכן נתק אותו מהתקן הרשת.

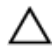

התראה: לחץ והוצא כל כרטיס שמותקן בקורא כרטיסי המדיה האופציונלי.

#### כלי עבודה מומלצים

כדי לבצע את ההליכים המתוארים במסמך זה, ייתכן שתזדקק לכלים הבאים:

- מברג פיליפס
- להב פלסטיק

# <span id="page-9-0"></span>לאחר העבודה על חלקיו הפנימיים של המחשב

התראה: השארת ברגים חופשיים או משוחררים בתוך המחשב עלולה לגרום נזק חמור למחשב.

- 1 החזר למקומם את כל הברגים ובדוק שלא נותרו ברגים חופשיים בתוך המחשב.
- 2 חבר את כל ההתקנים החיצוניים, פריטי הציוד ההיקפי והכבלים שהסרת לפני העבודה על המחשב.
- 3 החזר למקומם את כל כרטיסי המדיה, הדיסקים וכל החלקים האחרים שהסרת לפני העבודה על המחשב.
	- 4 חבר את המחשב ואת כל ההתקנים המחוברים לשקעי החשמל שלהם.
		- 5 הפעל את המחשב.

# סקירה טכנית כללית

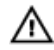

<span id="page-10-0"></span>אזהרה: לפני תחילת העבודה על חלקיו הפנימיים של המחשב, קרא את מידע הבטיחות שצורף למחשב ופעל על פי השלבים המפורטים בסעיף <u>לפני העבודה על חלקיו [הפנימיים](#page-7-0) של המחשב</u>. לאחר העבודה על חלקיו [הפנימיים](#page-9-0) של המחשב, בצע את ההוראות בסעיף <u>לאחר העבודה על חלקיו הפנימיים של</u> <u>[המחשב](#page-9-0)</u>. לקבלת מידע נוסף על נוהלי בטיחות מומלצים, עיין בדף הבית של התאימות לתקינה בכתובת .dell.com/regulatory\_compliance

#### מבט על המחשב מבפנים

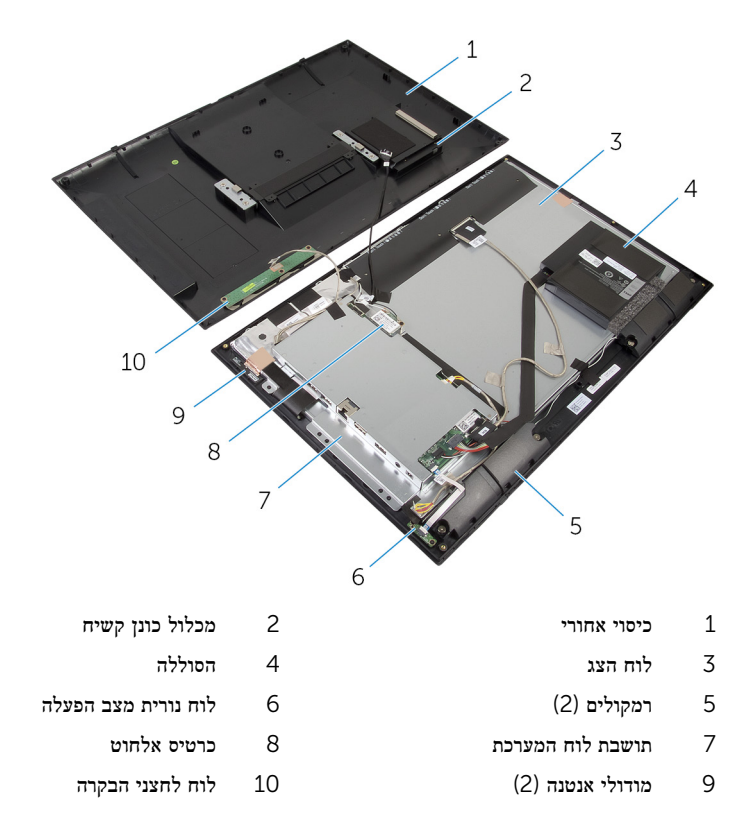

### רכיבי לוח המערכת

#### מבט מאחור

<span id="page-11-0"></span>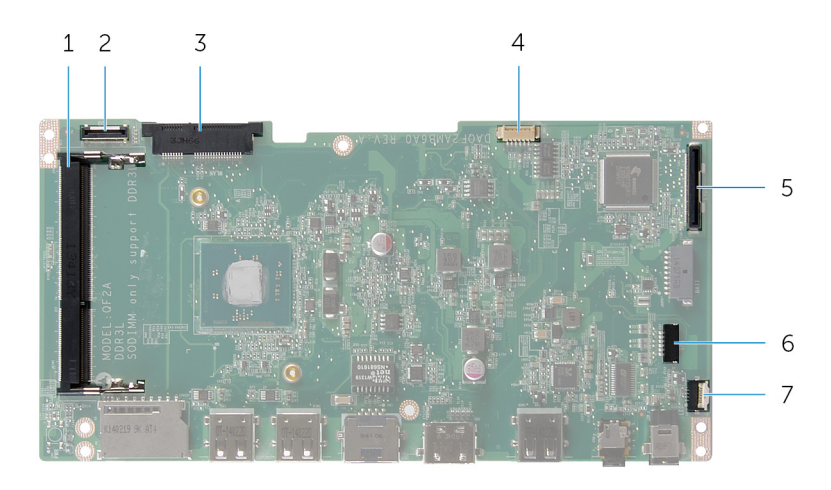

- 1 חריץ מודול זיכרון) L3DDR )2 מחבר כבל כונן קשיח) HDD)
- 3 חריץ כרטיס אלחוט) WLAN )4 מחבר כבל תאורה אחורית של הצג
	- 5 מחבר כבל הצג) LVDS )6 מחבר כבל רמקול) SPK)
		- 7 מחבר של כבל לוח נוריות מצב הפעלה/סוללה )LED)
- 
- -

#### מבט מלפנים

<span id="page-12-0"></span>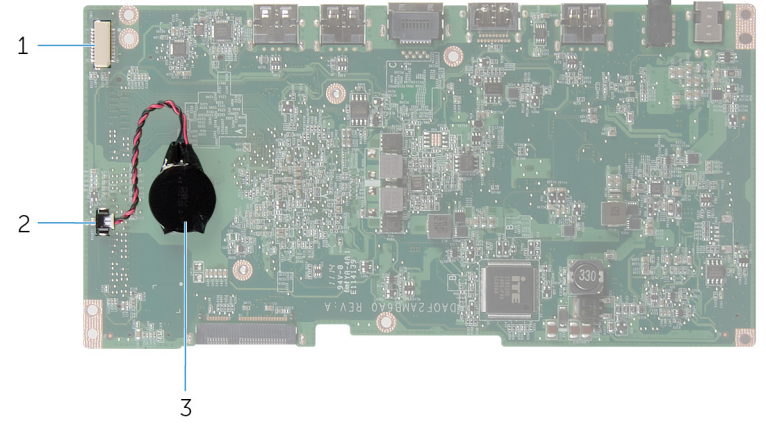

- 1 מחבר כבל לוח מצלמה ולחצני הבקרה 2 מחבר כבל סוללת מטבע
	- 3 סוללת המטבע

## הסרת הכונן הקשיח

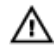

<span id="page-13-0"></span>אזהרה: לפני תחילת העבודה על חלקיו הפנימיים של המחשב, קרא את מידע הבטיחות שצורף למחשב ופעל על פי השלבים המפורטים בסעיף <u>לפני העבודה על חלקיו [הפנימיים](#page-7-0) של המחשב</u>. לאחר העבודה על חלקיו הפנימיים של המחשב, בצע את ההוראות בסעיף לאחר העבודה על חלקיו [הפנימיים](#page-9-0) של [המחשב](#page-9-0). לקבלת מידע נוסף על נוהלי בטיחות מומלצים, עיין בדף הבית של התאימות לתקינה בכתובת .dell.com/regulatory\_compliance

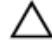

התראה: כוננים קשיחים הם רכיבים רגישים. נקוט משנה זהירות בעת טיפול בכונן הקשיח.

התראה: כדי להימנע מאובדן נתונים, אין להסיר את הכונן הקשיח כאשר המחשב פועל או נמצא במצב שינה.

### הליך

1 באמצעות קצות האצבעות, הוצא את דלת הכונן הקשיח מהכיסוי האחורי.

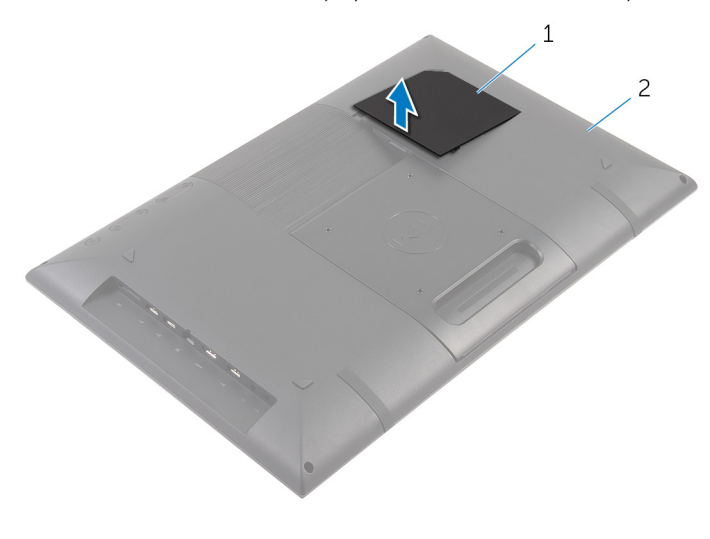

- ית הכונן הקשיח מודרי כיסוי אחורי כיסוי לת $1$ 
	- 2 נתק את כבל הכונן הקשיח מלוח המערכת בעזרת לוח החוצץ.
	- 3 הסר את הברגים שמהדקים את מכלול הכונן הקשיח לכיסוי האחורי.

4 הרם והחלק את מכלול הכונן הקשיח אל מחוץ לחריץ בכיסוי האחורי.

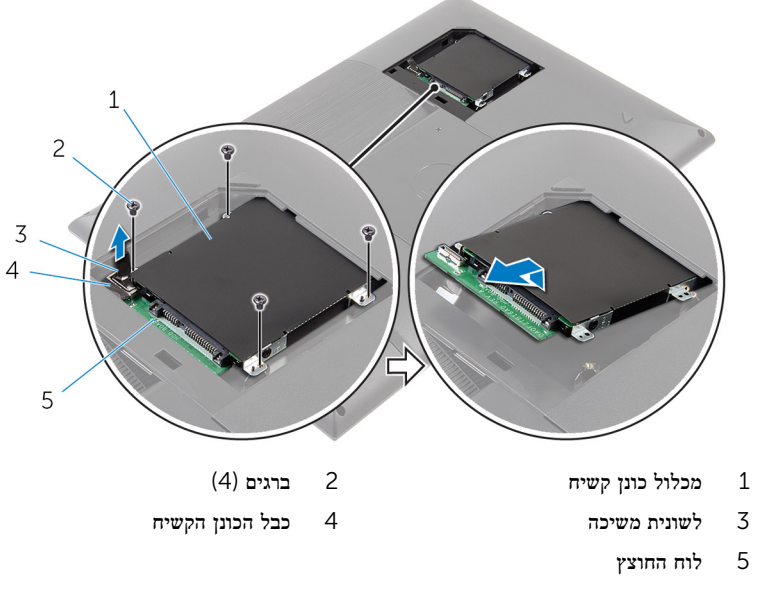

- 5 הפוך את מכלול הכונן הקשיח.
- 6 קלף את סרט ההדבקה שמהדק את לוח החוצץ למכלול הכונן הקשיח.

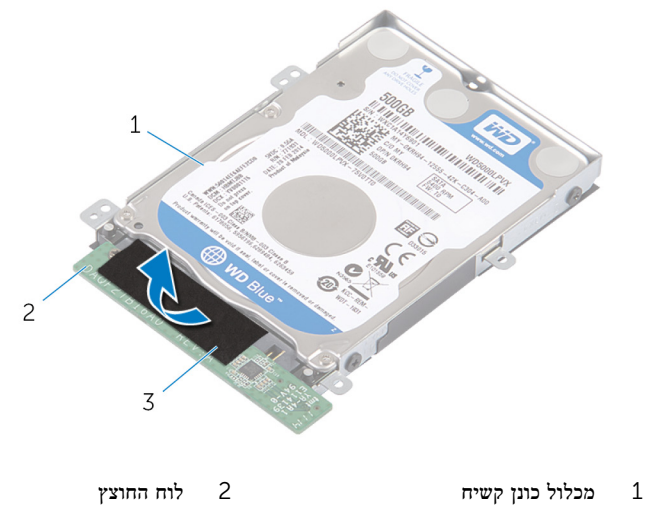

- 3 סרט
- 7 הפוך את מכלול הכונן הקשיח.
- 8 משוך את לוח החוצץ כדי לנתקו ממכלול הכונן הקשיח.
- 9 הסר את הברגים שמהדקים את תושבת הכונן הקשיח לכונן הקשיח.
	- והרם את תושבת הכונן הקשיח והסר אותה מהכונן הקשיח.  $10\,$

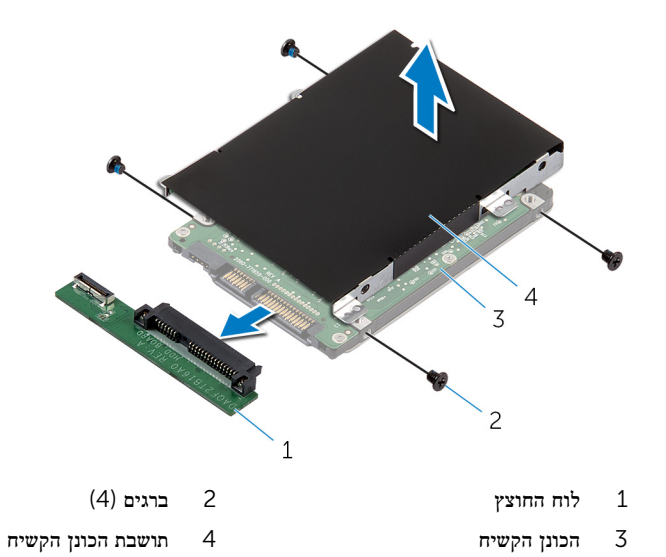

## התקנה מחדש של הכונן הקשיח

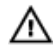

<span id="page-16-0"></span>אזהרה: לפני תחילת העבודה על חלקיו הפנימיים של המחשב, קרא את מידע הבטיחות שצורף למחשב ופעל על פי השלבים המפורטים בסעיף לפני העבודה על חלקיו [הפנימיים](#page-7-0) של המחשב. לאחר העבודה על חלקיו הפנימיים של המחשב, בצע את ההוראות בסעיף לאחר העבודה על חלקיו [הפנימיים](#page-9-0) של <mark>[המחשב](#page-9-0).</mark> לקבלת מידע נוסף על נוהלי בטיחות מומלצים. עיין בדף הבית של התאימות לתקינה בכתובת .dell.com/regulatory\_compliance

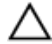

התראה: כוננים קשיחים הם רכיבים רגישים. נקוט משנה זהירות בעת טיפול בכונן הקשיח.

### הליך

- 1 ישר את חורי הברגים שבתושבת הכונן הקשיח עם חורי הברגים שבכונן הקשיח.
	- 2 הברג חזרה את הברגים שמהדקים את תושבת הכונן הקשיח לכונן הקשיח.
		- 3 חבר את לוח החוצץ אל מכלול הכונן הקשיח.
			- 4 הפוך את מכלול הכונן הקשיח.
		- 5 הצמד את הסרט ללוח החוצץ ולמכלול הכונן הקשיח.
			- 6 הפוך את מכלול הכונן הקשיח.
		- 7 החלק את מכלול הכונן הקשיח אל תוך החריץ שבכיסוי האחורי.
- 8 יישר את חורי הברגים שבמכלול הכונן הקשיח עם חורי הברגים שבכיסוי האחורי.
	- 9 הברג חזרה את הברגים שמהדקים את מכלול הכונן הקשיח לכיסוי האחורי.
		- 10 חבר את כבל הכונן הקשיח אל לוח החוצץ.
- החלק את הלשוניות שבדלת הכונן הקשיח לתוך החריצים שבכיסוי האחורי והכנס את דלת הכונן הקשיח  $\,$ למקומה בנקישה.
	- הנח את המחשב במצב זקוף.  $\,$

### הסרת הכיסוי האחורי

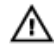

<span id="page-17-0"></span>אזהרה: לפני תחילת העבודה על חלקיו הפנימיים של המחשב, קרא את מידע הבטיחות שצורף למחשב ופעל על פי השלבים המפורטים בסעיף <u>לפני העבודה על חלקיו [הפנימיים](#page-7-0) של המחשב</u>. לאחר העבודה על חלקיו הפנימיים של המחשב, בצע את ההוראות בסעיף לאחר העבודה על חלקיו [הפנימיים](#page-9-0) של <u>[המחשב](#page-9-0)</u>. לקבלת מידע נוסף על נוהלי בטיחות מומלצים, עיין בדף הבית של התאימות לתקינה בכתובת .dell.com/regulatory\_compliance

#### תנאים מוקדמים

בצע את ההליך משלב 1 עד שלב 5 בסעיף "הסרת הכונן [הקשיח](#page-13-0)".

## הליך

. הסר את הברגים שמהדקים את הכיסוי האחורי למסגרת הצג

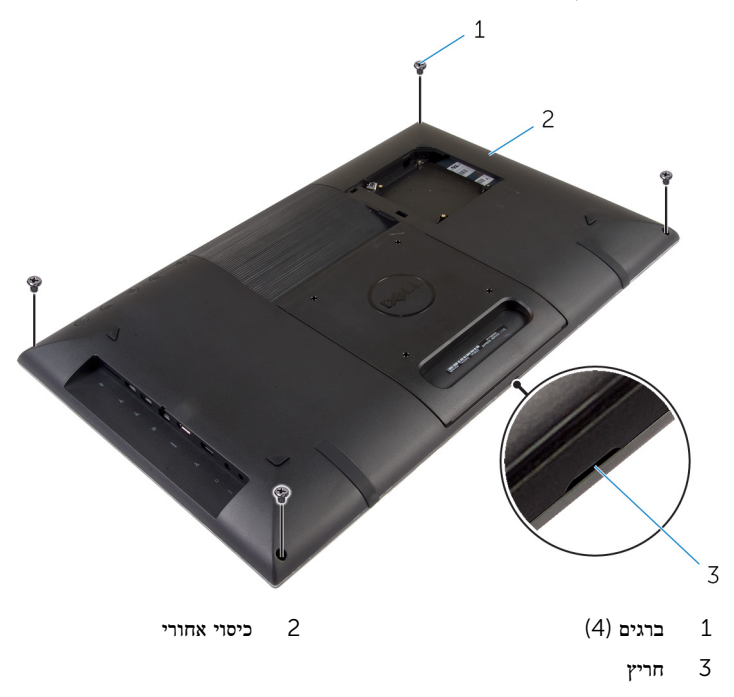

 2 בעזרת להב פלסטיק, נתק והרם את הכיסוי האחורי ממסגרת הצג, החל מהחריץ בחלק התחתון של הכיסוי האחורי.

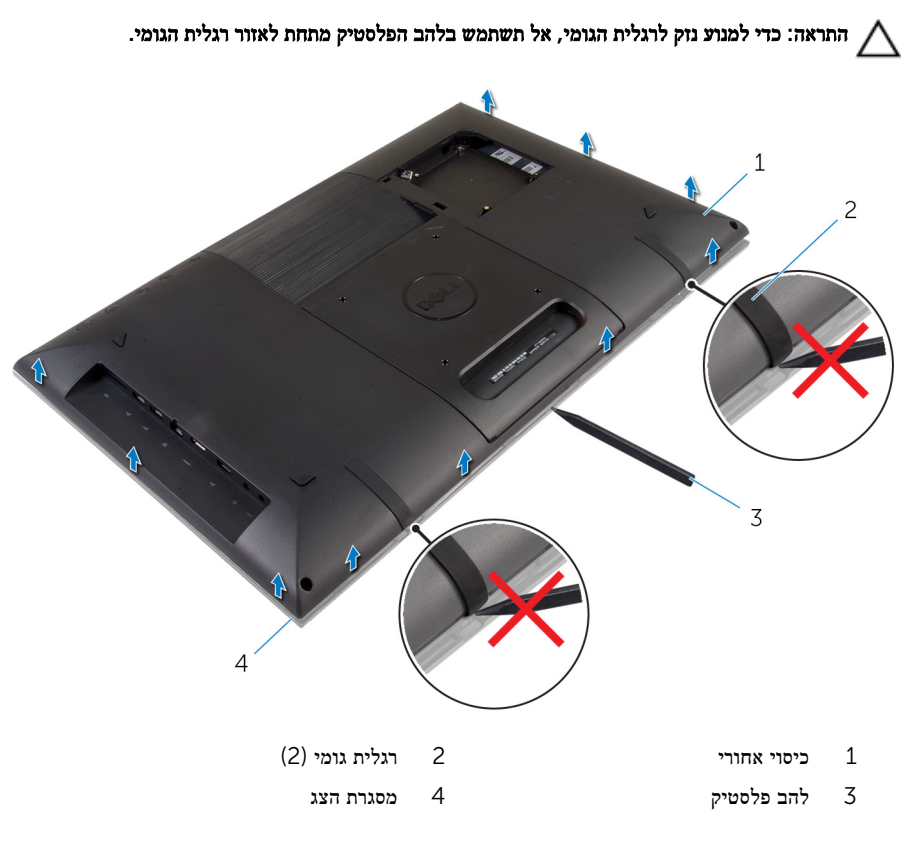

#### 3 הרם בזהירות את הכיסוי האחורי והפוך אותו.

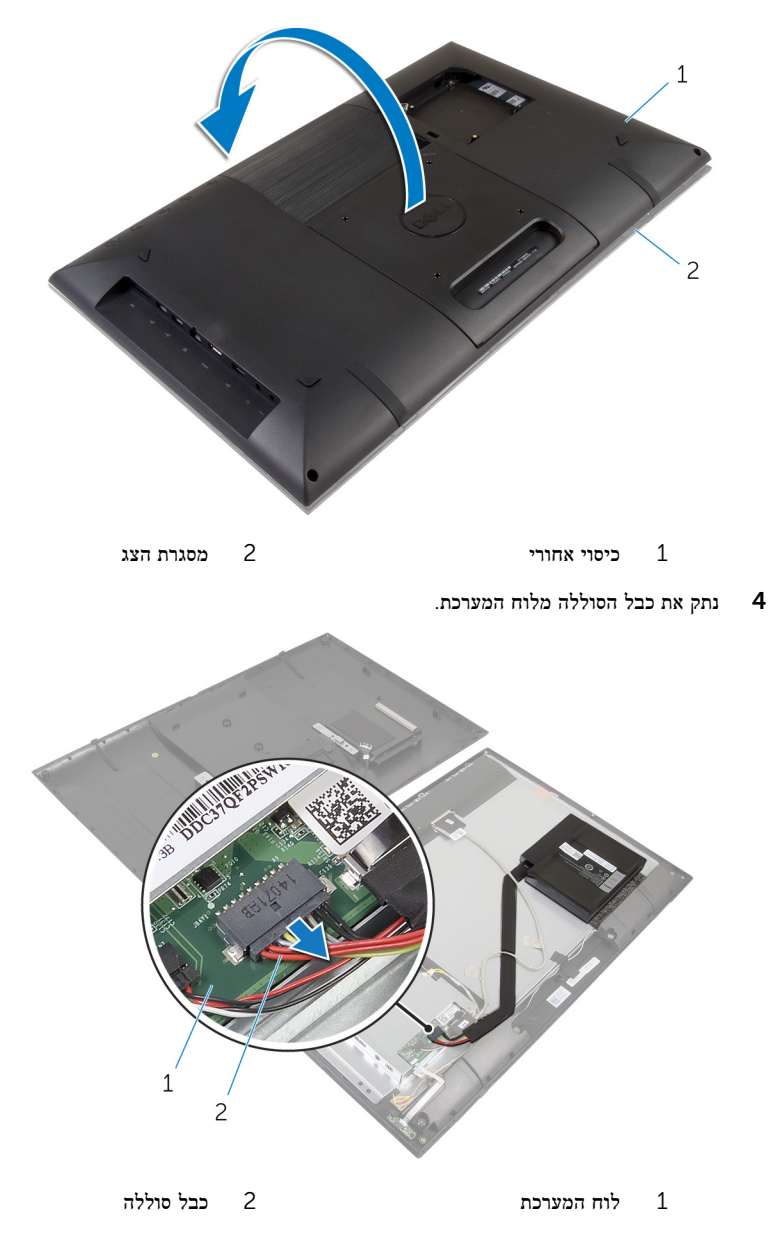

5 הפוך בזהירות את הכיסוי האחורי ויישר את הלשוניות שבכיסוי האחורי מול החריצים שבמסגרת הצג.

6 לחץ על לחצן ההפעלה במשך כ -5 שניות כדי להאריק את לוח המערכת.

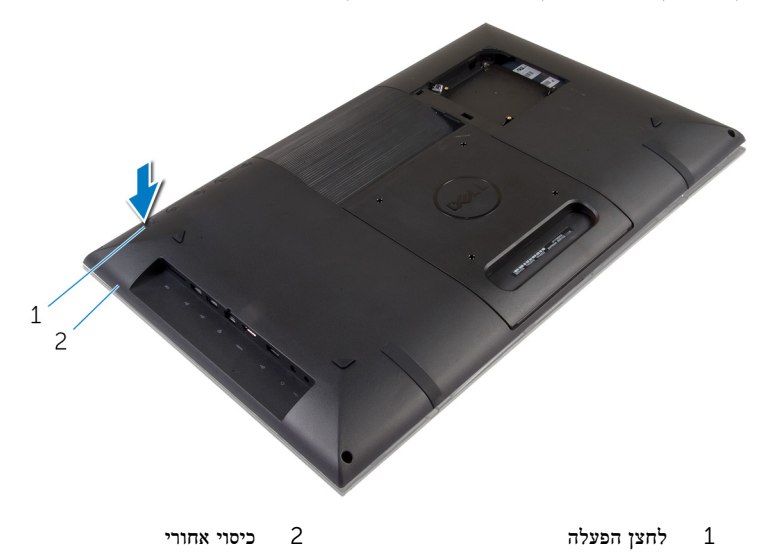

7 הרם בזהירות את הכיסוי האחורי והפוך אותו.

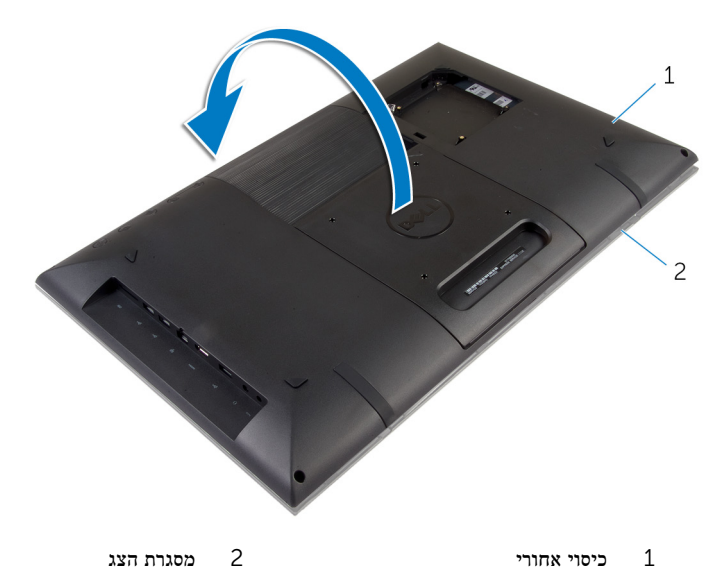

8 הסר את כבל הכונן הקשיח מהחריץ בכיסוי האחורי.

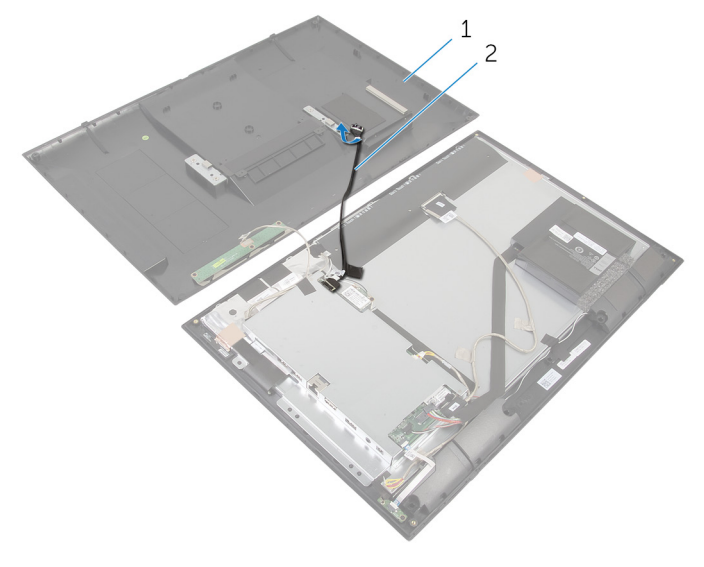

- כיסוי אחורי מער בכל הכונן הקשיח כיסוי  $2$ 
	- 9 הסר את <u>לוח לחצני [הבקרה](#page-26-0)</u>
	- תנח את המכסה האחורי במקום בטוח.  $10$

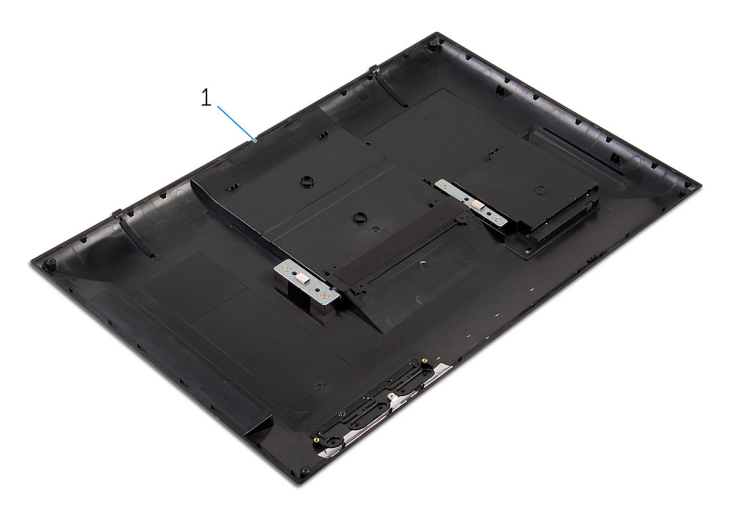

1 כיסוי אחורי

## החזרת הכיסוי האחורי למקומו

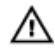

<span id="page-22-0"></span>אזהרה: לפני תחילת העבודה על חלקיו הפנימיים של המחשב, קרא את מידע הבטיחות שצורף למחשב ופעל על פי השלבים המפורטים בסעיף לפני העבודה על חלקיו [הפנימיים](#page-7-0) של המחשב. לאחר העבודה על חלקיו [הפנימיים](#page-9-0) של המחשב, בצע את ההוראות בסעיף <u>לאחר העבודה על חלקיו הפנימיים של</u> [המחשב](#page-9-0). לקבלת מידע נוסף על נוהלי בטיחות מומלצים, עיין בדף הבית של התאימות לתקינה בכתובת .dell.com/regulatory\_compliance

### הליך

- החזר את לוח לחצני [הבקרה](#page-27-0) למקומו.  $\,$
- 2 החלק את כבל הכונן הקשיח אל תוך החריץ שבכיסוי האחורי.
	- 3 חבר את כבל הסוללה ללוח המערכת.
- 4 הפוך בזהירות את הכיסוי האחורי ויישר את הלשוניות שבכיסוי האחורי מול החריצים שבמסגרת הצג.
	- 5 הכנס את הכיסוי האחורי למקומו.
	- 6 הברג חזרה את הברגים שמהדקים את הכיסוי האחורי למסגרת הצג.

### דרישות לאחר התהליך

בצע את ההליך משלב 7 עד שלב 12 בסעיף "החזרת הכונן [הקשיח](#page-16-0) למקומו".

# הסרת הסוללה

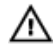

<span id="page-23-0"></span>אזהרה: לפני תחילת העבודה על חלקיו הפנימיים של המחשב, קרא את מידע הבטיחות שצורף למחשב ופעל על פי השלבים המפורטים בסעיף <u>לפני העבודה על חלקיו [הפנימיים](#page-7-0) של המחשב</u>. לאחר העבודה על חלקיו [הפנימיים](#page-9-0) של המחשב, בצע את ההוראות בסעיף <u>לאחר העבודה על חלקיו הפנימיים של</u> <u>[המחשב](#page-9-0)</u>. לקבלת מידע נוסף על נוהלי בטיחות מומלצים, עיין בדף הבית של התאימות לתקינה בכתובת .dell.com/regulatory\_compliance

#### תנאים מוקדמים

בצע את ההוראות משלב 1 עד שלב 5 בסעיף "הסרת הכיסוי [האחורי](#page-17-0)".

## הליך

- 1 נתק את כבל הסוללה מלוח המערכת.
- 2 באמצעות להב פלסטיק, שחרר והרם את הסוללה מלוח הצג.

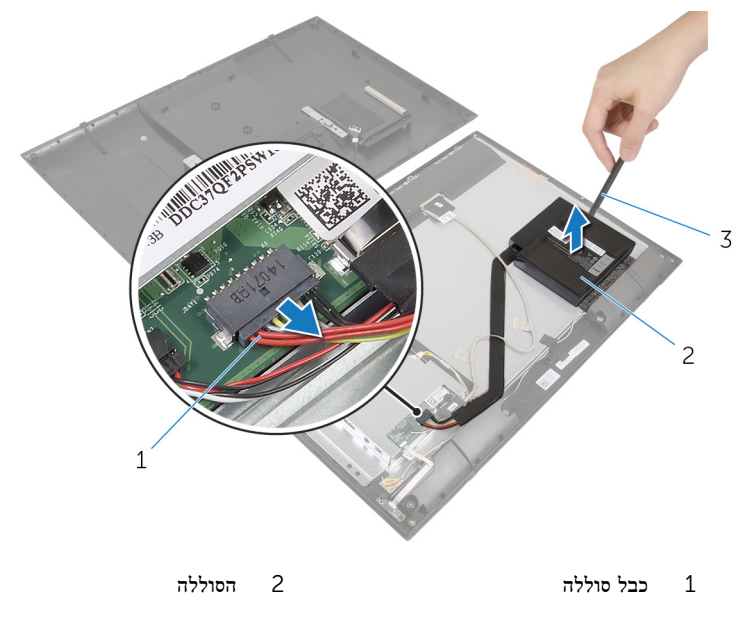

3 להב פלסטיק

# החזרת הסוללה למקומה

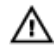

<span id="page-24-0"></span>אזהרה: לפני תחילת העבודה על חלקיו הפנימיים של המחשב, קרא את מידע הבטיחות שצורף למחשב ופעל על פי השלבים המפורטים בסעיף <u>לפני העבודה על חלקיו [הפנימיים](#page-7-0) של המחשב</u>. לאחר העבודה על חלקיו [הפנימיים](#page-9-0) של המחשב, בצע את ההוראות בסעיף <u>לאחר העבודה על חלקיו הפנימיים של</u> <u>[המחשב](#page-9-0)</u>. לקבלת מידע נוסף על נוהלי בטיחות מומלצים, עיין בדף הבית של התאימות לתקינה בכתובת .dell.com/regulatory\_compliance

### הליך

הערה: במקרה של החלפה בסוללה חדשה, משוך והפרד את הסרט שעל בסיס הסוללה לפני שתמשיך  $\sqrt{\phantom{a}^2}$ בהחלפת הסוללה.

- 1 ישר את הסוללה ביחס לספוג שעל לוח הצג, והנח אותה היטב במקומה.
	- 2 חבר את כבל הסוללה ללוח המערכת.

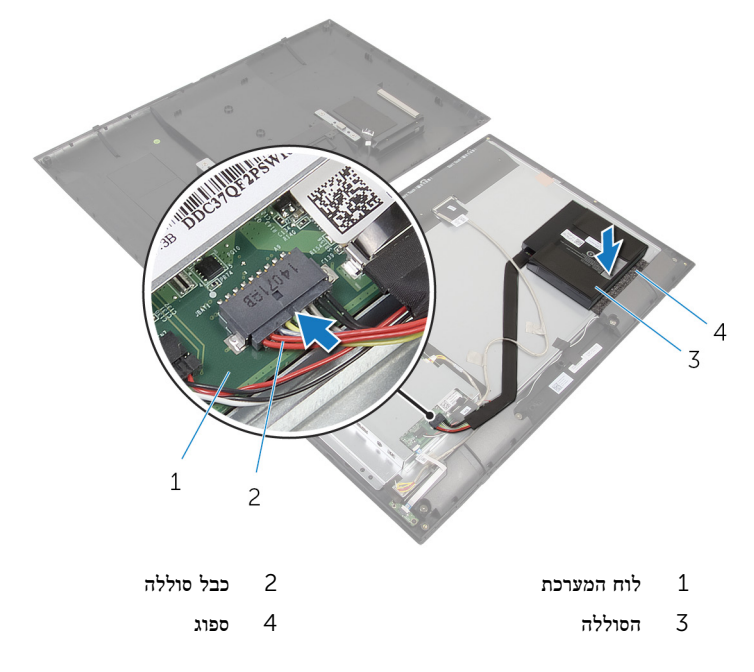

### דרישות לאחר התהליך

<span id="page-25-0"></span>בצע את ההוראות משלב 4 עד שלב 6 בסעיף "החזרת הכיסוי [האחורי](#page-22-0) למקומו".

# הסרת לוח לחצני הבקרה

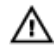

<span id="page-26-0"></span>אזהרה: לפני תחילת העבודה על חלקיו הפנימיים של המחשב, קרא את מידע הבטיחות שצורף למחשב ופעל על פי השלבים המפורטים בסעיף <u>לפני העבודה על חלקיו [הפנימיים](#page-7-0) של המחשב</u>. לאחר העבודה על חלקיו הפנימיים של המחשב, בצע את ההוראות בסעיף לאחר העבודה על חלקיו [הפנימיים](#page-9-0) של [המחשב](#page-9-0). לקבלת מידע נוסף על נוהלי בטיחות מומלצים, עיין בדף הבית של התאימות לתקינה בכתובת .dell.com/regulatory\_compliance

#### תנאים מוקדמים

בצע את ההוראות משלב 1 עד שלב 7 בסעיף "הסרת הכיסוי [האחורי](#page-17-0)".

## הליך

- 1 הסר את הברגים המהדקים את לוח לחצני הבקרה לכיסוי האחורי.
- 2 קלף את סרט ההדבקה שמהדק את כבל לוח לחצני הבקרה ללוח לחצני הבקרה.
	- 3 נתק את כבל לוח לחצני הבקרה מלוח לחצני הבקרה.
	- 4 הרם את לוח לחצני הבקרה והוצא אותו מהכיסוי האחורי.

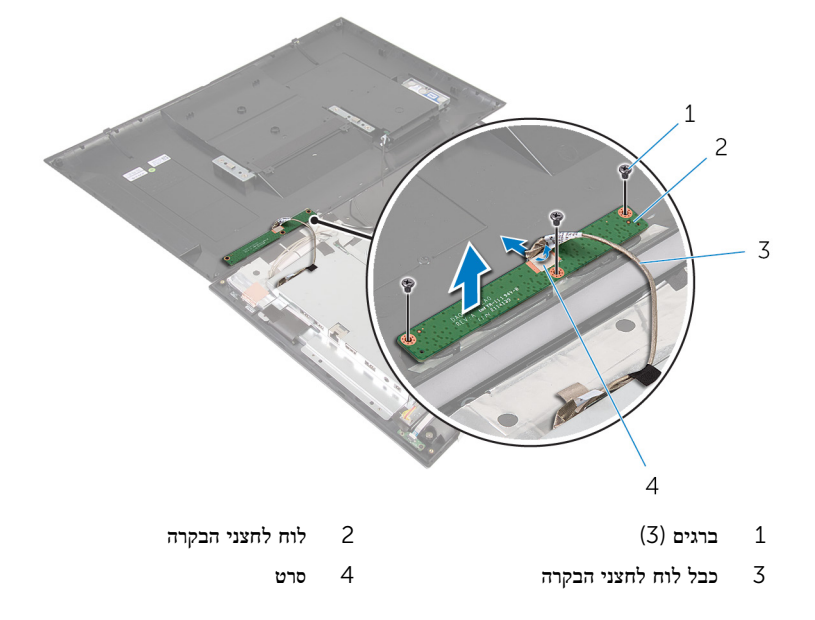

# החזרת לוח לחצני הבקרה למקומו

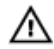

<span id="page-27-0"></span>אזהרה: לפני תחילת העבודה על חלקיו הפנימיים של המחשב, קרא את מידע הבטיחות שצורף למחשב ופעל על פי השלבים המפורטים בסעיף לפני העבודה על חלקיו [הפנימיים](#page-7-0) של המחשב. לאחר העבודה על חלקיו הפנימיים של המחשב, בצע את ההוראות בסעיף לאחר העבודה על חלקיו [הפנימיים](#page-9-0) של [המחשב](#page-9-0). לקבלת מידע נוסף על נוהלי בטיחות מומלצים, עיין בדף הבית של התאימות לתקינה בכתובת .dell.com/regulatory\_compliance

### הליך

- ישר את חורי הברגים שבלוח לחצני הבקרה עם חורי הברגים שבכיסוי האחורי.  $\mathbf 1$
- 2 החזר למקומם את שני הברגים שמהדקים את לוח לחצני הבקרה לכיסוי האחורי.
- 3 חבר את כבל לוח לחצני הבקרה ללוח לחצני הבקרה ואבטח אותו באמצעות סרט ההדבקה.

### דרישות לאחר התהליך

בצע את ההוראות משלב 3 עד שלב 6 בסעיף "החזרת הכיסוי [האחורי](#page-22-0) למקומו".

## הסרת כרטיס האלחוט

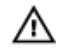

<span id="page-28-0"></span>אזהרה: לפני תחילת העבודה על חלקיו הפנימיים של המחשב, קרא את מידע הבטיחות שצורף למחשב ופעל על פי השלבים המפורטים בסעיף <u>לפני העבודה על חלקיו [הפנימיים](#page-7-0) של המחשב</u>. לאחר העבודה על חלקיו הפנימיים של המחשב, בצע את ההוראות בסעיף לאחר העבודה על חלקיו [הפנימיים](#page-9-0) של <u>[המחשב](#page-9-0)</u>. לקבלת מידע נוסף על נוהלי בטיחות מומלצים, עיין בדף הבית של התאימות לתקינה בכתובת .dell.com/regulatory\_compliance

#### תנאים מוקדמים

בצע את ההוראות משלב 1 עד שלב 8 בסעיף "הסרת הכיסוי [האחורי](#page-17-0)".

## הליך

- 1 נתק את כבלי האנטנה מכרטיס האלחוט.
- 2 הסר את הבורג שמהדק את כרטיס האלחוט אל תושבת לוח המערכת.

3 הוצא את כרטיס האלחוט מחריץ כרטיס האלחוט.

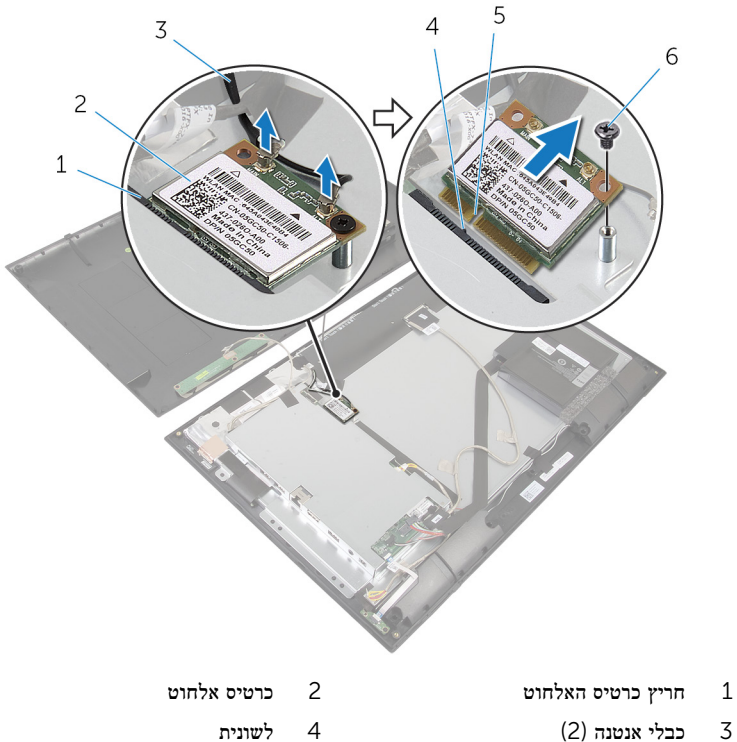

- 
- 5 חריץ 6 בורג

# החזרת כרטיס האלחוט למקומו

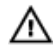

<span id="page-30-0"></span>אזהרה: לפני תחילת העבודה על חלקיו הפנימיים של המחשב, קרא את מידע הבטיחות שצורף למחשב ופעל על פי השלבים המפורטים בסעיף <u>לפני העבודה על חלקיו [הפנימיים](#page-7-0) של המחשב</u>. לאחר העבודה על חלקיו הפנימיים של המחשב, בצע את ההוראות בסעיף לאחר העבודה על חלקיו [הפנימיים](#page-9-0) של [המחשב](#page-9-0). לקבלת מידע נוסף על נוהלי בטיחות מומלצים, עיין בדף הבית של התאימות לתקינה בכתובת .dell.com/regulatory\_compliance

### הליך

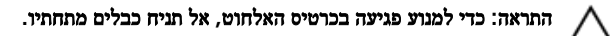

- 1 ישר את החריץ בכרטיס האלחוט עם הלשונית שבחריץ כרטיס האלחוט.
	- 2 החלק את כרטיס האלחוט בזווית לתוך חריץ כרטיס האלחוט.
- 3 לחץ על הקצה השני של כרטיס האלחוט כלפי מטה והברג חזרה את הבורג שמהדק את כרטיס האלחוט לתושבת של לוח המערכת.
	- 4 חבר את כבלי האנטנה לכרטיס האלחוט.

הטבלה הבאה מספקת את סכמת הצבעים של כבלי האנטנה עבור כרטיס האלחוט שנתמך על-ידי המחשב.

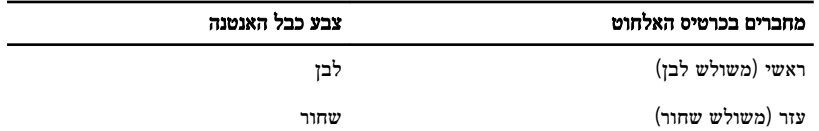

#### דרישות לאחר התהליך

בצע את ההוראות משלב 2 עד שלב 6 בסעיף "החזרת הכיסוי [האחורי](#page-22-0) למקומו".

# הסרה של לוח נורית מצב סוללה

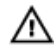

<span id="page-31-0"></span>אזהרה: לפני תחילת העבודה על חלקיו הפנימיים של המחשב, קרא את מידע הבטיחות שצורף למחשב ופעל על פי השלבים המפורטים בסעיף <u>לפני העבודה על חלקיו [הפנימיים](#page-7-0) של המחשב</u>. לאחר העבודה על חלקיו הפנימיים של המחשב, בצע את ההוראות בסעיף לאחר העבודה על חלקיו [הפנימיים](#page-9-0) של [המחשב](#page-9-0). לקבלת מידע נוסף על נוהלי בטיחות מומלצים, עיין בדף הבית של התאימות לתקינה בכתובת .dell.com/regulatory\_compliance

#### תנאים מוקדמים

בצע את ההוראות משלב 1 עד שלב 7 בסעיף "הסרת הכיסוי [האחורי](#page-17-0)".

## הליך

- 1 הרם את תפס המחבר ונתק את כבל נורית מצב ההפעלה מלוח נורית ההפעלה.
	- 2 קלף את הסרט שמהדק את לוח נורית מצב ההפעלה למסגרת הצג.
	- הסר את הברגים שמחברים את לוח נורית מצב ההפעלה למסגרת הצג.  $\mathbf 3$

4 הרם והוצא את לוח נורית מצב ההפעלה ממסגרת הצג.

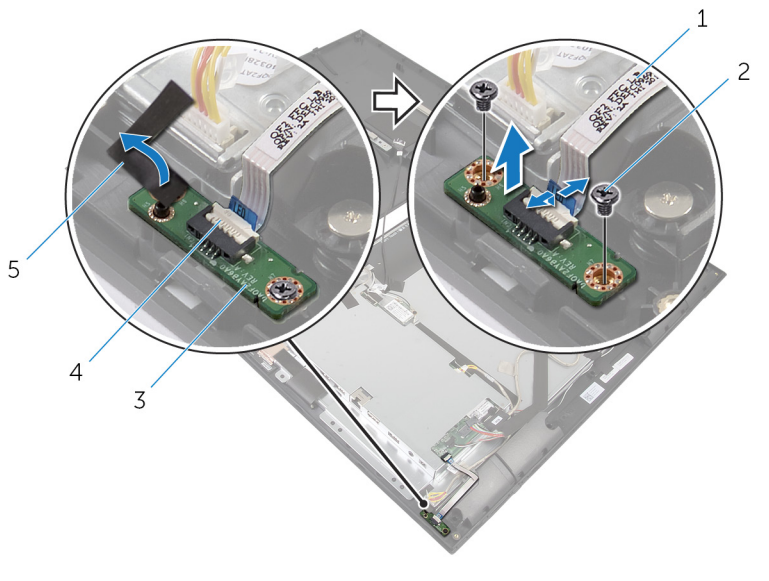

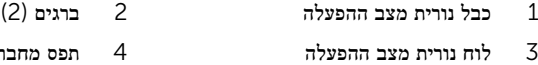

5 סרט

# החזרת לוח נורית מצב הפעלה למקומו

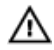

<span id="page-33-0"></span>אזהרה: לפני תחילת העבודה על חלקיו הפנימיים של המחשב, קרא את מידע הבטיחות שצורף למחשב ופעל על פי השלבים המפורטים בסעיף <u>לפני העבודה על חלקיו [הפנימיים](#page-7-0) של המחשב</u>. לאחר העבודה על חלקיו [הפנימיים](#page-9-0) של המחשב, בצע את ההוראות בסעיף <u>לאחר העבודה על חלקיו הפנימיים של</u> [המחשב](#page-9-0). לקבלת מידע נוסף על נוהלי בטיחות מומלצים, עיין בדף הבית של התאימות לתקינה בכתובת .dell.com/regulatory\_compliance

### הליך

- החלק את לוח נורית מצב ההפעלה לבליטת היישור במסגרת הצג.  $\mathbf{1}$
- 2 ישר את חורי הברגים שבלוח נורית מצב ההפעלה עם חורי הברגים שבמסגרת הצג.
- 3 הברג את הברגים שמהדקים את לוח נורית מצב ההפעלה למסגרת הצג, והדק אותו למקומו באמצעות סרט ההדבקה.
- 4 החלק את כבל נורית מצב הסוללה אל תוך מחבר לוח נורית מצב ההפעלה ולחץ על תפס המחבר כלפי מטה כדי לאבטח את הכבל.

### דרישות לאחר התהליך

בצע את ההוראות משלב 3 עד שלב 6 בסעיף "החזרת הכיסוי [האחורי](#page-22-0) למקומו".

## הסרת הרמקולים

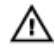

<span id="page-34-0"></span>אזהרה: לפני תחילת העבודה על חלקיו הפנימיים של המחשב, קרא את מידע הבטיחות שצורף למחשב ופעל על פי השלבים המפורטים בסעיף <u>לפני העבודה על חלקיו [הפנימיים](#page-7-0) של המחשב</u>. לאחר העבודה על חלקיו הפנימיים של המחשב, בצע את ההוראות בסעיף לאחר העבודה על חלקיו [הפנימיים](#page-9-0) של <u>[המחשב](#page-9-0)</u>. לקבלת מידע נוסף על נוהלי בטיחות מומלצים, עיין בדף הבית של התאימות לתקינה בכתובת .dell.com/regulatory\_compliance

#### תנאים מוקדמים

בצע את ההוראות משלב 1 עד שלב 7 בסעיף "הסרת הכיסוי [האחורי](#page-17-0)".

## הליך

הרם את תפס המחבר ונתק את כבל נורית מצב ההפעלה מלוח נורית ההפעלה.  $\mathbf 1$ 

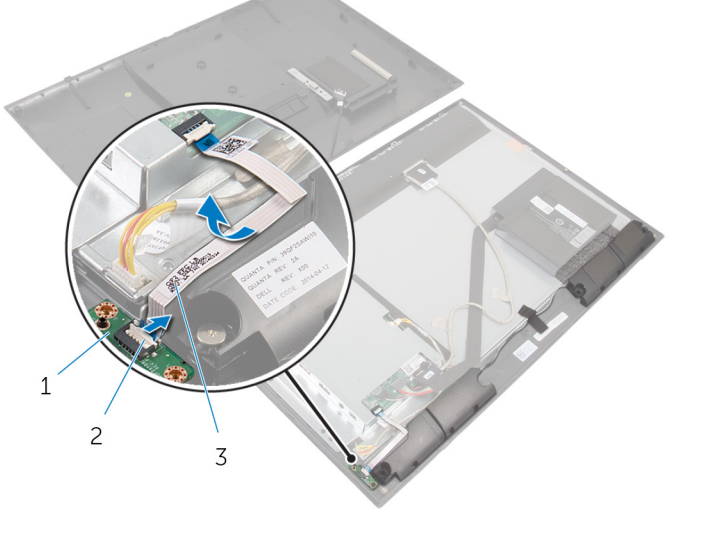

- לוח נורית מצב הפעלה  $2$  תפס מחבר  $1$ 
	- 3 כבל נורית מצב הפעלה

2 נתק את כבל הרמקול מלוח המערכת.

3 הרם את הסרט שמהדק את כבל הרמקול למסגרת הצג.

- 4 הסר את הברגים שמהדקים את הרמקולים למסגרת הצג.
- 5 הרם את הרמקולים יחד עם הכבל והרחק אותם ממסגרת הצג.

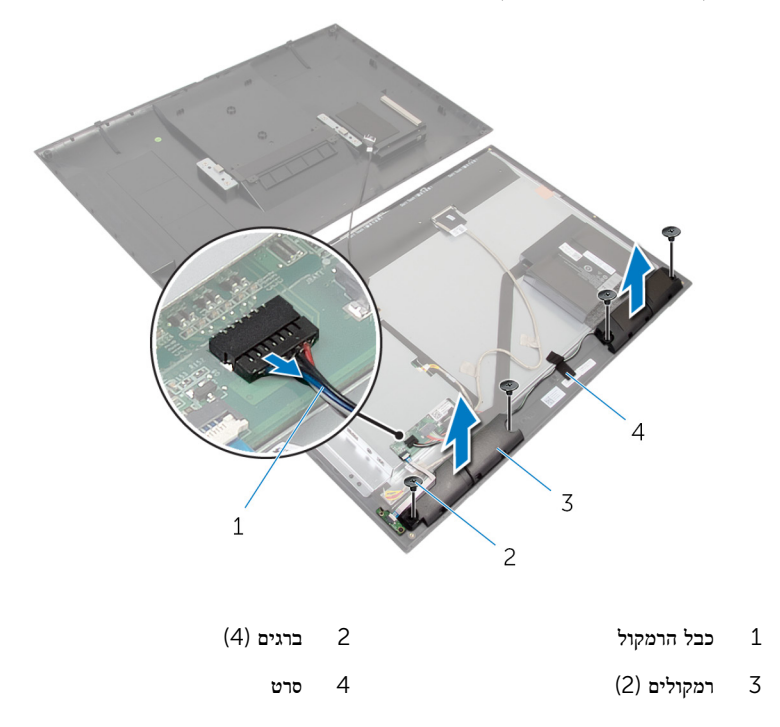

# החזרת הרמקולים למקומם

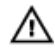

<span id="page-36-0"></span>אזהרה: לפני תחילת העבודה על חלקיו הפנימיים של המחשב, קרא את מידע הבטיחות שצורף למחשב ופעל על פי השלבים המפורטים בסעיף <u>לפני העבודה על חלקיו [הפנימיים](#page-7-0) של המחשב</u>. לאחר העבודה על חלקיו [הפנימיים](#page-9-0) של המחשב, בצע את ההוראות בסעיף <u>לאחר העבודה על חלקיו הפנימיים של</u> [המחשב](#page-9-0). לקבלת מידע נוסף על נוהלי בטיחות מומלצים, עיין בדף הבית של התאימות לתקינה בכתובת .dell.com/regulatory\_compliance

### הליך

- 1 ישר את חורי הברגים שברמקולים כנגד חורי הברגים שבמסגרת הצג.
	- 2 החזר למקומם את הברגים שמהדקים את הרמקולים למסגרת הצג.
- 3 נתב את כבל הרמקול במסגרת הצג, והדק אותו למקומו באמצעות סרט ההדבקה.
	- 4 חבר את כבל הרמקול ללוח המערכת.
- 5 החלק את כבל נורית מצב הסוללה אל תוך מחבר לוח נורית מצב ההפעלה ולחץ על תפס המחבר כלפי מטה כדי לאבטח את הכבל.

### דרישות לאחר התהליך

בצע את ההוראות משלב 3 עד שלב 6 בסעיף "החזרת הכיסוי [האחורי](#page-22-0) למקומו".

# הסרת לוח המערכת

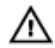

<span id="page-37-0"></span>אזהרה: לפני תחילת העבודה על חלקיו הפנימיים של המחשב, קרא את מידע הבטיחות שצורף למחשב ופעל על פי השלבים המפורטים בסעיף <u>לפני העבודה על חלקיו [הפנימיים](#page-7-0) של המחשב</u>. לאחר העבודה על חלקיו הפנימיים של המחשב, בצע את ההוראות בסעיף לאחר העבודה על חלקיו [הפנימיים](#page-9-0) של [המחשב](#page-9-0). לקבלת מידע נוסף על נוהלי בטיחות מומלצים, עיין בדף הבית של התאימות לתקינה בכתובת .dell.com/regulatory\_compliance

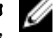

הערה: תג השירות של המחשב מאוחסן בלוח המערכת. עליך להזין את תג השירות בתוכנית הגדרת  $\diagtriangledown$ ה BIOS- לאחר החזרת לוח המערכת למקומו.

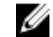

הערה: החזרת לוח המערכת למקומו תבטל את השינויים שביצעת ב BIOS- באמצעות תוכנית הגדרת ה BIOS- . עליך לבצע את השינויים הרצויים שוב לאחר החזרת לוח המערכת למקומו.

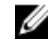

הערה: לפני ניתוק הכבלים מלוח המערכת, שים לב למיקומם של המחברים, כדי שתוכל לחבר אותם מחדש בצורה הנכונה לאחר שתחזיר את לוח המערכת למקומו.

#### תנאים מוקדמים

- 1 בצע את ההוראות משלב 1 עד שלב 7 בסעיף "הסרת הכיסוי [האחורי](#page-17-0)".
	- 2 הסר את כרטיס [האלחוט](#page-28-0).

### הליך

- 1 נתק את כבל הרמקול ואת כבל התאורה האחורית של הצג. לקבלת מידע נוסף, ראה "רכיבי לוח [המערכת](#page-11-0)".
- 2 הרם את תפס המחבר ונתק את הכבל של נורית מצב ההפעלה מלוח המערכת. לקבלת מידע נוסף, ראה "רכיבי לוח [המערכת](#page-11-0)".

5 השתמש בלשונית המשיכה כדי לנתק את כבל הכונן הקשיח ואת כבל הצג מלוח המערכת. לקבלת מידע נוסף, ראה "<u>רכיבי לוח [המערכת](#page-11-0)</u>".

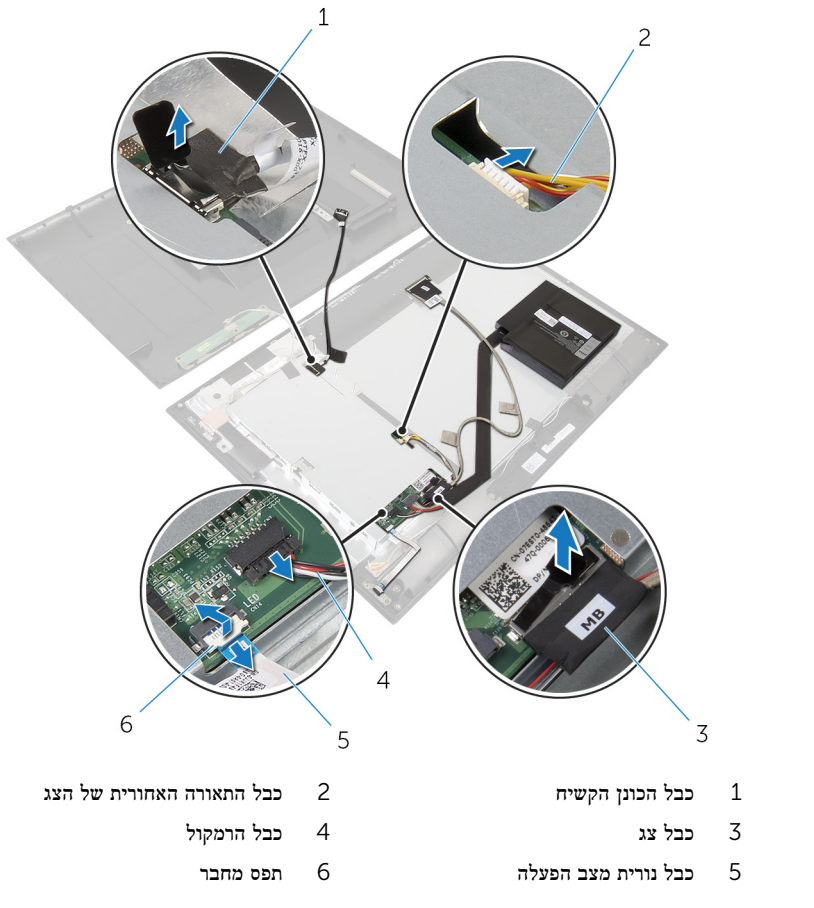

- 4 הסר את הברגים שמהדקים את תושבת לוח המערכת למסגרת הצג.
- 5 הסר את סרט ההדבקה שמהדק את תושבת לוח המערכת ללוח הצג.

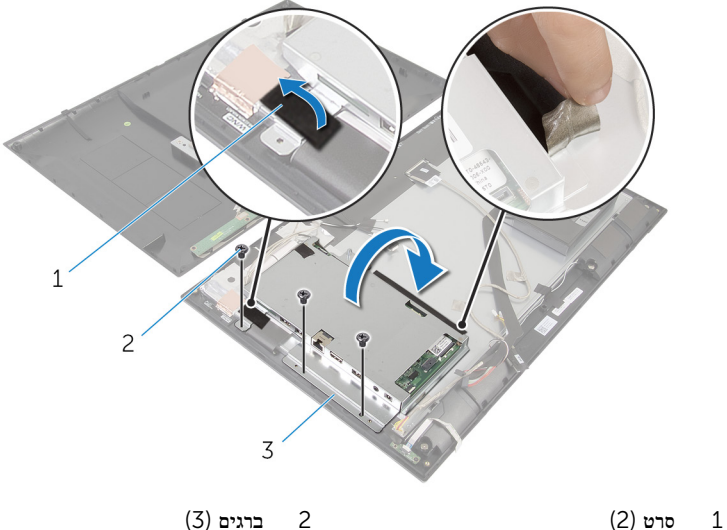

- 
- 3 תושבת לוח המערכת
- - 7 רשום את ניתוב כבל לוח הצג, ונתק את כבל לוח הצג בלוח הצג.
- 8 הרם את סרט ההדבקה, ונתק את כבל המצלמה ולוח לחצני הבקרה מלוח המערכת.

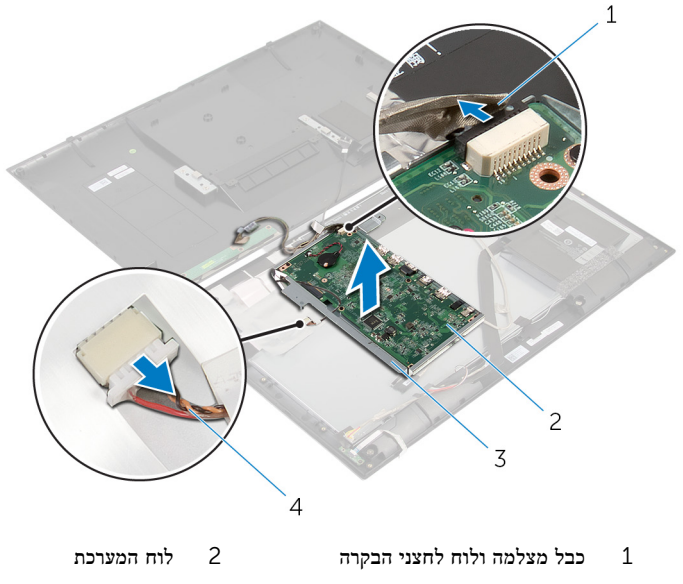

3 תושבת לוח המערכת 4 כבל לוח צג

- 9 הסר את שני הברגים שמאבטחים את לוח המערכת לתושבת לוח המערכת.
- 10 הרם את לוח המערכת בזווית ושחרר את היציאות שבלוח המערכת מהחריצים שבתושבת לוח המערכת.

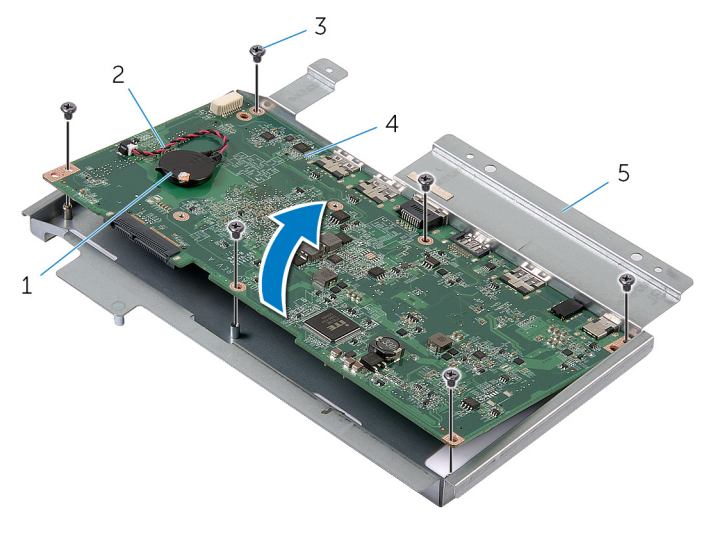

- 1 סוללת המטבע 2 כבל סוללת מטבע
	- ברגים (6) ברגים (6) ברגים (6) ברגים (6) ב $3$ 
		- 5 תושבת לוח המערכת
- 
- חפוך את לוח המערכת והנח אותו על משטח נקי וישר.  $\,$ 
	- 12 הסר את <u>מודול [הזיכרון](#page-46-0)</u>
		- 13 הסר את גוף [הקירור](#page-50-0).

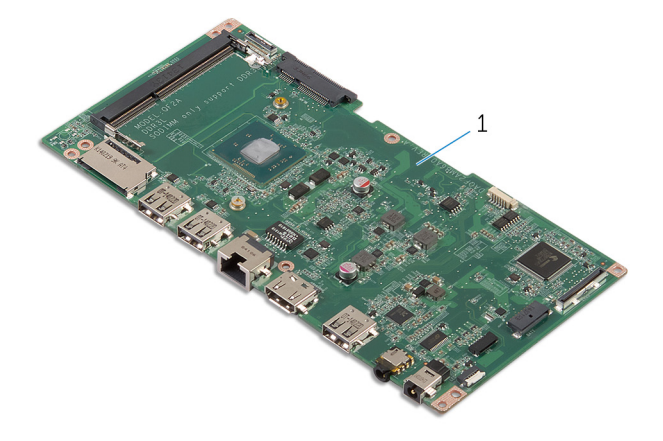

1 לוח המערכת

# החזרת לוח המערכת למקומו

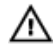

<span id="page-41-0"></span>אזהרה: לפני תחילת העבודה על חלקיו הפנימיים של המחשב, קרא את מידע הבטיחות שצורף למחשב ופעל על פי השלבים המפורטים בסעיף <u>לפני העבודה על חלקיו [הפנימיים](#page-7-0) של המחשב</u>. לאחר העבודה על חלקיו הפנימיים של המחשב, בצע את ההוראות בסעיף לאחר העבודה על חלקיו [הפנימיים](#page-9-0) של <mark>[המחשב](#page-9-0).</mark> לקבלת מידע נוסף על נוהלי בטיחות מומלצים. עיין בדף הבית של התאימות לתקינה בכתובת .dell.com/regulatory\_compliance

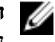

הערה: תג השירות של המחשב מאוחסן בלוח המערכת. עליך להזין את תג השירות בתוכנית הגדרת ה BIOS- לאחר החזרת לוח המערכת למקומו.

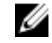

הערה: החזרת לוח המערכת למקומו תבטל את השינויים שביצעת ב-BIOS באמצעות תוכנית הגדרת  $\nabla$ ה BIOS- . עליך לבצע את השינויים הרצויים שוב לאחר החזרת לוח המערכת למקומו.

#### הליך

- החזר את גוף [הקירור](#page-52-0) למקומו.  $\,$
- 2 החזר את מודול [הזיכרון](#page-48-0) למקומו.
	- 3 הפוך את לוח המערכת.
- 4 החלק את היציאות שבלוח המערכת לתוך חריצי היציאות שבתושבת לוח המערכת.
	- 5 ישר את חורי הברגים שבלוח המערכת עם חורי הברגים שבתושבת לוח המערכת.
		- 6 הברג חזרה את הברגים שמהדקים את לוח המערכת לתושבת לוח המערכת.
			- 7 חבר את כבל המצלמה ולוח לחצני ההפעלה ללוח המערכת.
- 8 נתב את כבל לוח הצג דרך מכוון הניתוב שבתושבת לוח המערכת, ולאחר מכן חבר את כבל לוח הצג ללוח הצג.
	- 9 הפוך בזהירות את תושבת לוח המערכת.
	- 10 ישר את חורי הברגים שבתושבת לוח המערכת עם חורי הברגים שבמסגרת הצג.
		- 11 הברג חזרה את הברגים שמהדקים את תושבת לוח המערכת למסגרת הצג.
			- 12 הדבק את סרט ההדבקה שמהדק את תושבת לוח המערכת ללוח הצג.
				- 13 חבר את כבל הכונן הקשיח וכבל הצג ללוח המערכת. לקבלת מידע נוסף, ראה "רכיבי לוח [המערכת](#page-11-0)".
					- 14 חבר את כבל נורית מצב ההפעלה ללוח המערכת. לקבלת מידע נוסף, ראה "רכיבי לוח [המערכת](#page-11-0)".
			- 15 חבר את כבל הרמקול וכבל התאורה האחורית של הצג ללוח המערכת. לקבלת מידע נוסף, ראה "רכיבי לוח [המערכת](#page-11-0)".

### דרישות לאחר התהליך

- 1 החזר את <mark>כרטיס [האלחוט](#page-30-0)</mark> למקומו.
- <span id="page-42-0"></span>2 בצע את ההוראות משלב 3 עד שלב 6 בסעיף "החזרת הכיסוי [האחורי](#page-22-0) למקומו".

#### BIOS-הזנת תג השירות ב

- 1 הפעל את המחשב.
- 2 כניסה להגדרת המערכת:
- במהלך שלב ה POST- , כאשר הסמל של DELL מוצג, המתן להופעתה של ההנחיה להקיש2F והקש מיד 2F במקלדת .
	- לחץ על לחצן ההפעלה והנמכת עוצמת הקול בו-זמנית כדי להיכנס להגדרת המערכת.
	- לחץ על לחצן ההפעלה והגברת עוצמת הקול כדי להפעיל את התפריט Boot Time One )אתחול חד-פעמי( ובחר Setup Enter( היכנס להגדרות(.
- 5 נווט לכרטיסייה Main (ראשי) והזן את תג השירות בשדה Service Tag Input (הזנת תג שירות).

# הסרת סוללת המטבע

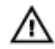

<span id="page-43-0"></span>אזהרה: לפני תחילת העבודה על חלקיו הפנימיים של המחשב, קרא את מידע הבטיחות שצורף למחשב ופעל על פי השלבים המפורטים בסעיף <u>לפני העבודה על חלקיו [הפנימיים](#page-7-0) של המחשב</u>. לאחר העבודה על חלקיו הפנימיים של המחשב, בצע את ההוראות בסעיף לאחר העבודה על חלקיו [הפנימיים](#page-9-0) של [המחשב](#page-9-0). לקבלת מידע נוסף על נוהלי בטיחות מומלצים, עיין בדף הבית של התאימות לתקינה בכתובת .dell.com/regulatory\_compliance

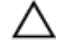

התראה: הוצאת סוללת המטבע מאפסת את הגדרות ה BIOS- להגדרות ברירת מחדל. מומלץ לשים לב מהן הגדרות ה BIOS- הקיימות לפני הוצאת סוללת המטבע.

#### תנאים מוקדמים

- $\,$ בצע את ההוראות משלב 1 עד שלב  $7$  בסעיף "הסרת הכיסוי [האחורי](#page-17-0)".
	- 2 הסר את כרטיס [האלחוט](#page-28-0).
	- 3 בצע את ההוראות משלב 1 עד שלב 6 בסעיף "הסרת לוח [המערכת](#page-37-0)".

### הליך

1 נתק את כבל סוללת המטבע מלוח המערכת.

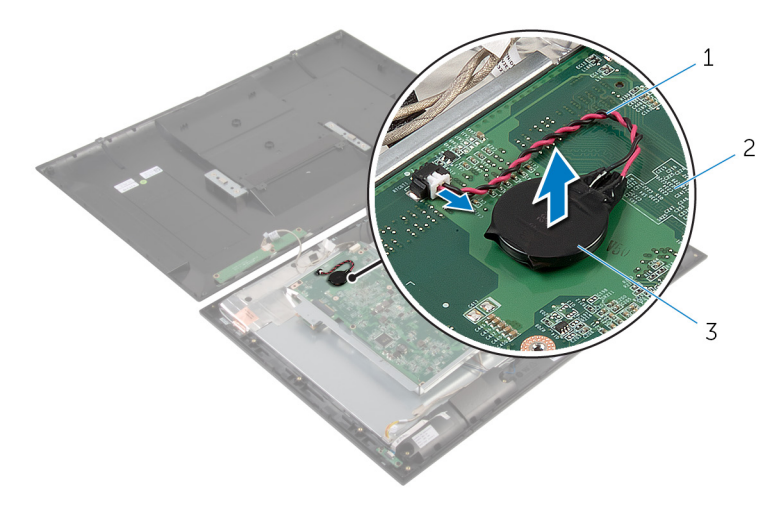

- 1 כבל סוללת מטבע 2 לוח המערכת
	- 3 סוללת המטבע

# החזרת סוללת המטבע למקומה

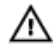

<span id="page-45-0"></span>אזהרה: לפני תחילת העבודה על חלקיו הפנימיים של המחשב, קרא את מידע הבטיחות שצורף למחשב ופעל על פי השלבים המפורטים בסעיף <u>לפני העבודה על חלקיו [הפנימיים](#page-7-0) של המחשב</u>. לאחר העבודה על חלקיו הפנימיים של המחשב, בצע את ההוראות בסעיף לאחר העבודה על חלקיו [הפנימיים](#page-9-0) של [המחשב](#page-9-0). לקבלת מידע נוסף על נוהלי בטיחות מומלצים, עיין בדף הבית של התאימות לתקינה בכתובת .dell.com/regulatory\_compliance

### הליך

- 1 הצמד את סוללת המטבע אל לוח המערכת.
- 2 חבר את כבל סוללת המטבע אל לוח המערכת.

### דרישות לאחר התהליך

- 1 בצע את ההוראות משלב 9 עד שלב 15 בסעיף "החזרת לוח [המערכת](#page-41-0) למקומו".
	- 2 החזר את <u>כרטיס [האלחוט](#page-30-0)</u> למקומו.
- 3 בצע את ההוראות משלב 3 עד שלב 6 בסעיף "החזרת הכיסוי [האחורי](#page-22-0) למקומו".

# הסרת מודול הזיכרון

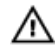

<span id="page-46-0"></span>אזהרה: לפני תחילת העבודה על חלקיו הפנימיים של המחשב, קרא את מידע הבטיחות שצורף למחשב ופעל על פי השלבים המפורטים בסעיף <u>לפני העבודה על חלקיו [הפנימיים](#page-7-0) של המחשב</u>. לאחר העבודה על חלקיו הפנימיים של המחשב, בצע את ההוראות בסעיף לאחר העבודה על חלקיו [הפנימיים](#page-9-0) של [המחשב](#page-9-0). לקבלת מידע נוסף על נוהלי בטיחות מומלצים, עיין בדף הבית של התאימות לתקינה בכתובת .dell.com/regulatory\_compliance

#### תנאים מוקדמים

- 1 בצע את ההוראות משלב 1 עד שלב 7 בסעיף "הסרת הכיסוי [האחורי](#page-17-0)".
	- 2 הסר את כרטיס [האלחוט](#page-28-0).
- 3 בצע את ההוראות משלב 1 עד שלב 11 בסעיף "הסרת לוח [המערכת](#page-37-0)".

## הליך

היעזר בקצות האצבעות כדי להרחיק זה מזה את תפסי ההידוק שבשני קצות חריץ מודול הזיכרון, עד  $\quad \, 1$ שמודול הזיכרון יישלף ממקומו.

2 הסר את מודול הזיכרון מהחריץ שלו בלוח המערכת.

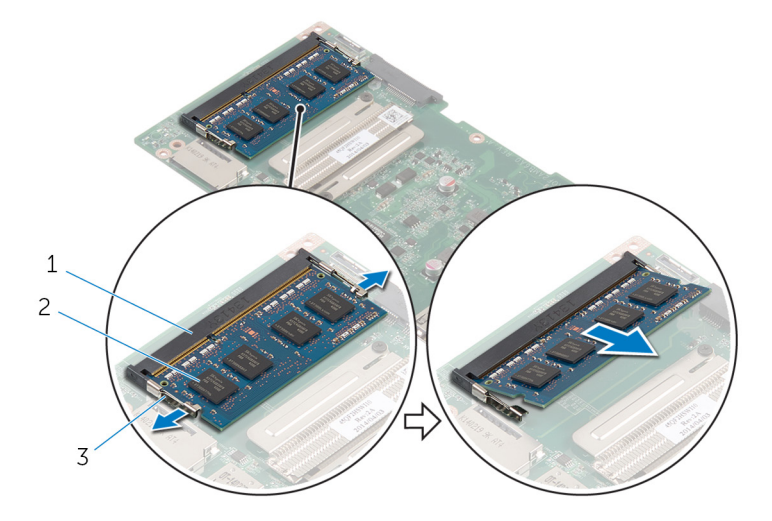

- 1 חריץ מודול הזיכרון 2 מודול זיכרון
- 

3 תפסי הידוק) 2(

# החזרת מודול הזיכרון למקומו

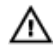

<span id="page-48-0"></span>אזהרה: לפני תחילת העבודה על חלקיו הפנימיים של המחשב, קרא את מידע הבטיחות שצורף למחשב ופעל על פי השלבים המפורטים בסעיף <u>לפני העבודה על חלקיו [הפנימיים](#page-7-0) של המחשב</u>. לאחר העבודה על חלקיו [הפנימיים](#page-9-0) של המחשב, בצע את ההוראות בסעיף <u>לאחר העבודה על חלקיו הפנימיים של</u> <u>[המחשב](#page-9-0)</u>. לקבלת מידע נוסף על נוהלי בטיחות מומלצים, עיין בדף הבית של התאימות לתקינה בכתובת .dell.com/regulatory\_compliance

### הליך

- 1 ישר את החריץ שבמודול הזיכרון עם הלשונית שבחריץ מודול הזיכרון.
- 2 הכנס את מודול הזיכרון לתוך חריץ מודול הזיכרון ולחץ על מודול הזיכרון כלפי מטה, עד שייכנס למקומו בנקישה.

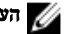

הערה: אם אינך שומע את הנקישה, הסר את מודול הזיכרון והתקן אותו חזרה.

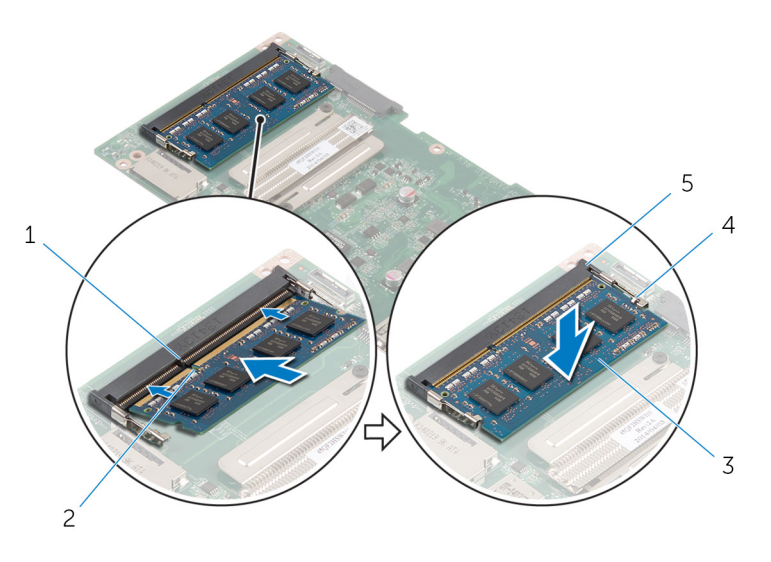

- 
- 
- 5 חריץ מודול הזיכרון
- 1 לשונית 2 חריץ
- 3 מודול זיכרון 4 תפסי הידוק) 2(

## דרישות לאחר התהליך

- <span id="page-49-0"></span> 1 בצע את ההוראות משלב 3 עד שלב 15 בסעיף "החזרת לוח [המערכת](#page-41-0) למקומו".
	- 2 החזר את כרטיס [האלחוט](#page-30-0) למקומו.
- 3 בצע את ההוראות משלב 3 עד שלב 6 בסעיף "החזרת הכיסוי [האחורי](#page-22-0) למקומו".

## הסרת גוף הקירור

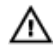

<span id="page-50-0"></span>אזהרה: לפני תחילת העבודה על חלקיו הפנימיים של המחשב, קרא את מידע הבטיחות שצורף למחשב ופעל על פי השלבים המפורטים בסעיף <u>לפני העבודה על חלקיו [הפנימיים](#page-7-0) של המחשב</u>. לאחר העבודה על חלקיו הפנימיים של המחשב, בצע את ההוראות בסעיף לאחר העבודה על חלקיו [הפנימיים](#page-9-0) של [המחשב](#page-9-0). לקבלת מידע נוסף על נוהלי בטיחות מומלצים, עיין בדף הבית של התאימות לתקינה בכתובת .dell.com/regulatory\_compliance

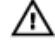

אזהרה: גוף הקירור עשוי להתחמם במהלך פעולה רגילה. המתן מספיק זמן עד שגוף הקירור יתקרר , לפני שתיגע בו.

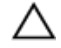

התראה: לקירור מרבי של המעבד, אין לגעת באזורים מעבירי החום בגוף הקירור. השמן שנמצא על העור עלול להפחית את יכולת העברת החום של המשחה התרמית.

#### תנאים מוקדמים

- $\,$ בצע את ההוראות משלב  $1$  עד שלב  $7$  בסעיף "הסרת הכיסוי [האחורי](#page-17-0)".
	- 2 הסר את כרטיס [האלחוט](#page-28-0).
- 3 בצע את ההוראות משלב 1 עד שלב 11 בסעיף "הסרת לוח [המערכת](#page-37-0)".

### הליך

1 שחרר את בורגי החיזוק שמהדקים את גוף הקירור ללוח המערכת.

#### 2 הרם את גוף הקירור והוצא אותו מלוח המערכת.

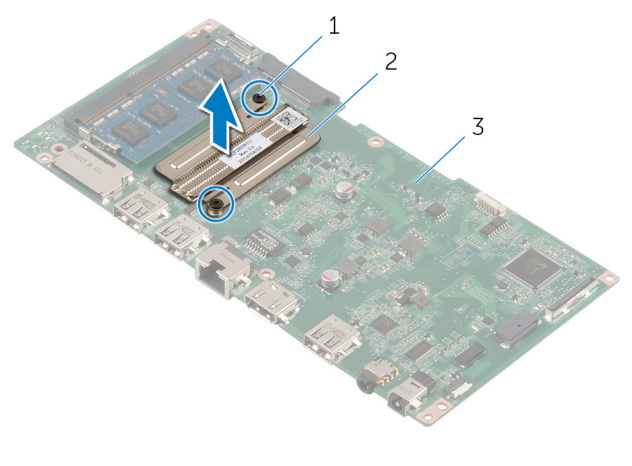

- 1 בורגי חיזוק $2$  (2) בורגי חיזוק $1$ 
	- 3 לוח המערכת

# החזרת גוף הקירור למקומו

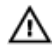

<span id="page-52-0"></span>אזהרה: לפני תחילת העבודה על חלקיו הפנימיים של המחשב, קרא את מידע הבטיחות שצורף למחשב ופעל על פי השלבים המפורטים בסעיף <u>לפני העבודה על חלקיו [הפנימיים](#page-7-0) של המחשב</u>. לאחר העבודה על חלקיו הפנימיים של המחשב, בצע את ההוראות בסעיף לאחר העבודה על חלקיו [הפנימיים](#page-9-0) של <mark>[המחשב](#page-9-0).</mark> לקבלת מידע נוסף על נוהלי בטיחות מומלצים. עיין בדף הבית של התאימות לתקינה בכתובת .dell.com/regulatory\_compliance

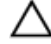

#### התראה: יישור לא נכון של גוף הקירור עלול לגרום נזק ללוח המערכת ולמעבד.

הערה: ניתן לעשות שימוש חוזר במשחה התרמית המקורית, בתנאי שלוח המערכת וגוף הקירור ה המקוריים מותקנים מחדש יחד. אם לוח המערכת או וגוף הקירור מוחלפים, השתמש ברפידה התרמית הכלולה בערכה כדי להבטיח מוליכות תרמית.

#### הליך

- 1 ישר את חורי הברגים שבגוף הקירור עם חורי הברגים שבלוח המערכת.
	- 2 הדק את בורגי החיזוק שמהדקים את גוף הקירור ללוח המערכת.

#### דרישות לאחר התהליך

- 1 בצע את ההוראות משלב 3 עד שלב 15 בסעיף "החזרת לוח [המערכת](#page-41-0) למקומו".
	- 2 החזר את כרטיס [האלחוט](#page-30-0) למקומו.
- 3 בצע את ההוראות משלב 3 עד שלב 6 בסעיף "החזרת הכיסוי [האחורי](#page-22-0) למקומו".

### הסרת האנטנה

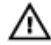

<span id="page-53-0"></span>אזהרה: לפני תחילת העבודה על חלקיו הפנימיים של המחשב, קרא את מידע הבטיחות שצורף למחשב ופעל על פי השלבים המפורטים בסעיף <u>לפני העבודה על חלקיו [הפנימיים](#page-7-0) של המחשב</u>. לאחר העבודה על חלקיו הפנימיים של המחשב, בצע את ההוראות בסעיף לאחר העבודה על חלקיו [הפנימיים](#page-9-0) של [המחשב](#page-9-0). לקבלת מידע נוסף על נוהלי בטיחות מומלצים, עיין בדף הבית של התאימות לתקינה בכתובת .dell.com/regulatory\_compliance

#### תנאים מוקדמים

- $\,$ בצע את ההוראות משלב  $1$  עד שלב  $8$  בסעיף "הסרת הכיסוי [האחורי](#page-17-0)".
	- 2 הסר את כרטיס [האלחוט](#page-28-0).
	- 3 בצע את ההוראות משלב 1 עד שלב 8 בסעיף "הסרת לוח [המערכת](#page-37-0)".

## הליך

- 1 קלף את סרט ההדבקה שמהדק את כבל לוח לחצני הבקרה ללוח לחצני הבקרה.
	- 2 נתק את כבל לוח לחצני הבקרה מלוח לחצני הבקרה.

 $\tau$ קלף את סרט ההדבקה והרם את סרט האלומיניום שמהדק את כבל האנטנה ואת הכבל המצלמה ולוח לחצני הבקרה ללוח הצג.

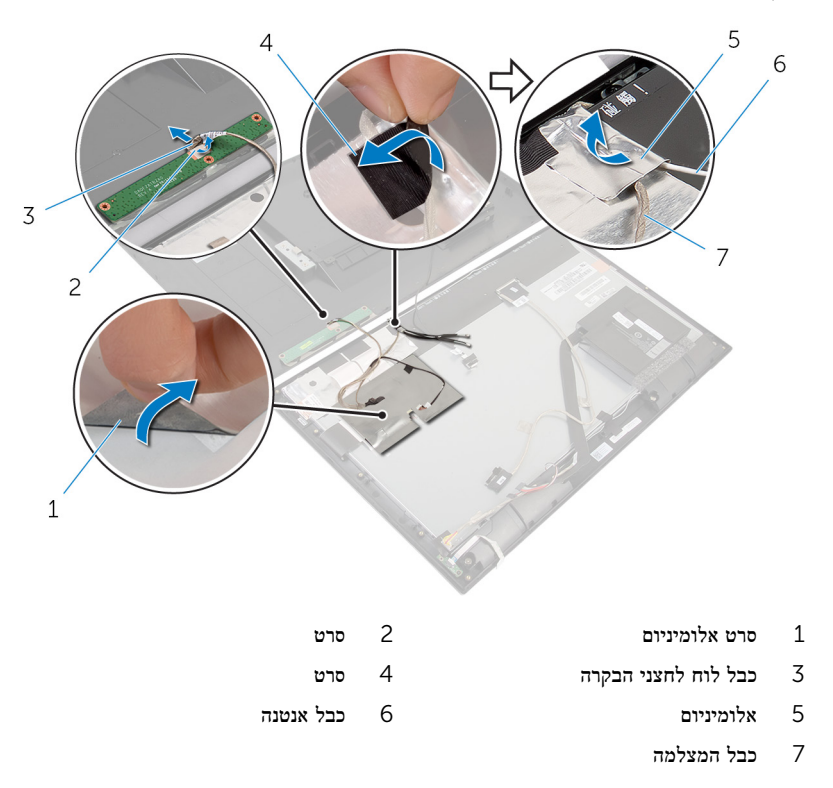

4 הרם את תפסי המחבר, ונתק את הכבלים הגמישים מלוח הצג.

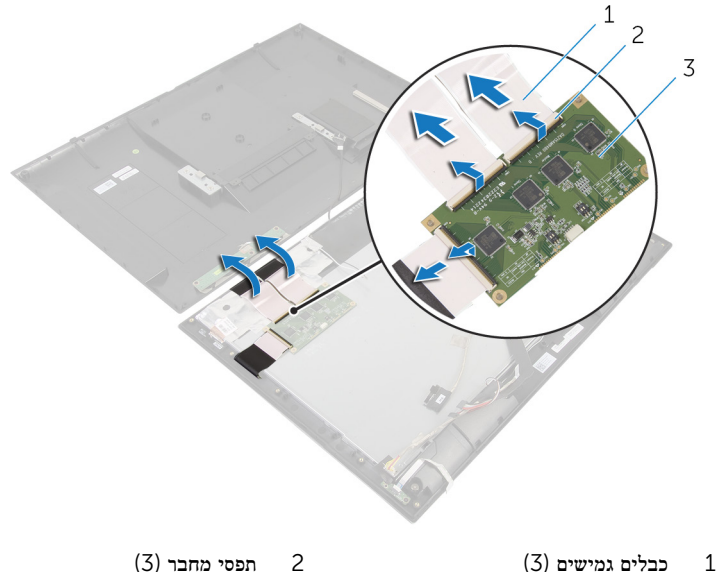

3 לוח צג

- 
- 5 רשום את אופן הניתוב של כבלי האנטנה, והוצא את כבלי האנטנה ממכווני הניתוב שבמסגרת הצג.
	- קלף את סרטי האלומיניום שמהדקים את מודולי האנטנה למסגרת הצג.

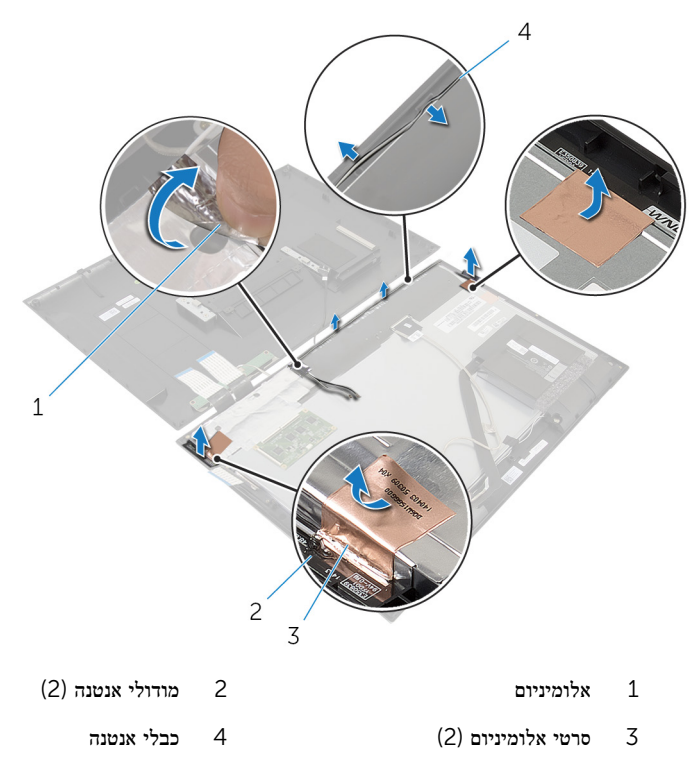

# החזרת האנטנה למקומה

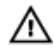

<span id="page-57-0"></span>אזהרה: לפני תחילת העבודה על חלקיו הפנימיים של המחשב, קרא את מידע הבטיחות שצורף למחשב ופעל על פי השלבים המפורטים בסעיף <u>לפני העבודה על חלקיו [הפנימיים](#page-7-0) של המחשב</u>. לאחר העבודה על חלקיו [הפנימיים](#page-9-0) של המחשב, בצע את ההוראות בסעיף <u>לאחר העבודה על חלקיו הפנימיים של</u> [המחשב](#page-9-0). לקבלת מידע נוסף על נוהלי בטיחות מומלצים, עיין בדף הבית של התאימות לתקינה בכתובת .dell.com/regulatory\_compliance

### הליך

- ם הדבק את מודולי האנטנה למסגרת הצג והדק את מודולי האנטנה באמצעות סרטי האלומיניום.
	- 2 נתב את כבלי האנטנה דרך מכווני הניתוב שעל מסגרת הצג.
		- 3 חבר את הכבלים הגמישים ללוח הצג.
- 4 הדבק את סרט ההדבקה וסרט האלומיניום לכבלי האנטנה ולכבל המצלמה ולוח לחצני הבקרה.
	- 5 חבר את כבל לוח לחצני הבקרה ללוח לחצני הבקרה ואבטח אותו באמצעות סרט ההדבקה.

### דרישות לאחר התהליך

- 1 בצע את ההוראות משלב 7 עד שלב 15 בסעיף "החזרת לוח [המערכת](#page-41-0) למקומו".
	- 2 החזר את כרטיס [האלחוט](#page-30-0) למקומו.
- 3 בצע את ההוראות משלב 2 עד שלב 6 בסעיף "החזרת הכיסוי [האחורי](#page-22-0) למקומו".

## הסרת המצלמה

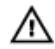

<span id="page-58-0"></span>אזהרה: לפני תחילת העבודה על חלקיו הפנימיים של המחשב, קרא את מידע הבטיחות שצורף למחשב ופעל על פי השלבים המפורטים בסעיף <u>לפני העבודה על חלקיו [הפנימיים](#page-7-0) של המחשב</u>. לאחר העבודה על חלקיו הפנימיים של המחשב, בצע את ההוראות בסעיף לאחר העבודה על חלקיו [הפנימיים](#page-9-0) של <u>[המחשב](#page-9-0)</u>. לקבלת מידע נוסף על נוהלי בטיחות מומלצים, עיין בדף הבית של התאימות לתקינה בכתובת .dell.com/regulatory\_compliance

#### תנאים מוקדמים

בצע את ההוראות משלב 1 עד שלב 8 בסעיף "הסרת הכיסוי [האחורי](#page-17-0)".

## הליך

- 1 הסר את הברגים שמהדקים את מודול המצלמה למסגרת הצג.
	- 2 הרם בזהירות את מודול המצלמה והפוך אותו.

 $\,$  נתק את כבל המצלמה ממודול המצלמה.  $3$ 

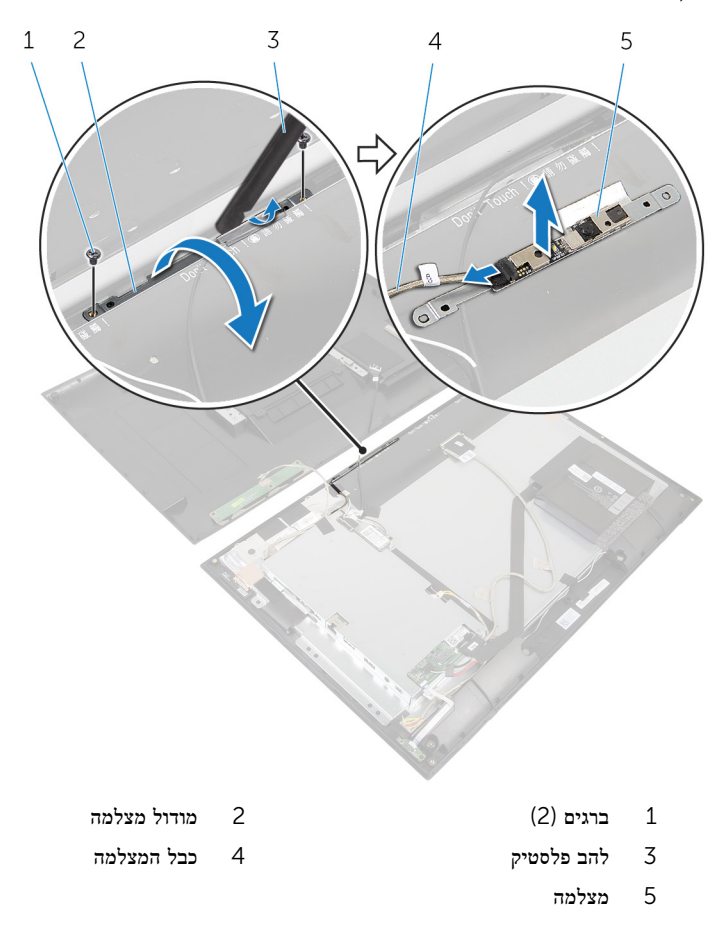

# החזרת המצלמה למקומה

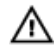

<span id="page-60-0"></span>אזהרה: לפני תחילת העבודה על חלקיו הפנימיים של המחשב, קרא את מידע הבטיחות שצורף למחשב ופעל על פי השלבים המפורטים בסעיף <u>לפני העבודה על חלקיו [הפנימיים](#page-7-0) של המחשב</u>. לאחר העבודה על חלקיו הפנימיים של המחשב, בצע את ההוראות בסעיף לאחר העבודה על חלקיו [הפנימיים](#page-9-0) של [המחשב](#page-9-0). לקבלת מידע נוסף על נוהלי בטיחות מומלצים, עיין בדף הבית של התאימות לתקינה בכתובת .dell.com/regulatory\_compliance

### הליך

- 1 חבר את כבל המצלמה למודול המצלמה.
	- הפוך את מודול המצלמה.  $\,$
- 3 ישר את חורי הברגים שבמודול המצלמה עם חורי הברגים שבלוח הקדמי של הצג.
	- 4 החזר למקומם את הברגים שמהדקים את מודול המצלמה למסגרת הצג.

## דרישות לאחר התהליך

בצע את ההוראות משלב 2 עד שלב 6 בסעיף "החזרת הכיסוי [האחורי](#page-22-0) למקומו".

# הסרת מכלול הצג

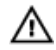

<span id="page-61-0"></span>אזהרה: לפני תחילת העבודה על חלקיו הפנימיים של המחשב, קרא את מידע הבטיחות שצורף למחשב ופעל על פי השלבים המפורטים בסעיף <u>לפני העבודה על חלקיו [הפנימיים](#page-7-0) של המחשב</u>. לאחר העבודה על חלקיו הפנימיים של המחשב, בצע את ההוראות בסעיף לאחר העבודה על חלקיו [הפנימיים](#page-9-0) של [המחשב](#page-9-0). לקבלת מידע נוסף על נוהלי בטיחות מומלצים, עיין בדף הבית של התאימות לתקינה בכתובת .dell.com/regulatory\_compliance

#### תנאים מוקדמים

- $\,$ בצע את ההוראות משלב  $1$  עד שלב  $8$  בסעיף "הסרת הכיסוי [האחורי](#page-17-0)".
	- 2 הסר את [הסוללה](#page-23-0).
	- 3 הסר את [הרמקולים](#page-34-0).
	- 4 הסר את לוח נורית מצב [הסוללה](#page-31-0).
		- 5 הסר את כרטיס [האלחוט](#page-28-0).
- 6 בצע את ההוראות משלב 1 עד שלב 8 בסעיף "הסרת לוח [המערכת](#page-37-0)".
	- 7 הסר את [האנטנה](#page-53-0).

### הליך

- שחרר את תפסי המחבר, ונתק את כבל הצג מלוח הצג.  $\mathbf 1$ 
	- 2 נתק את כבל התאורה האחורית של הצג בלוח הצג.

3 קלף את סרטי ההדבקה, והרם והוצא את כבל התאורה האחורית של הצג וכבל הצג מלוח הצג.

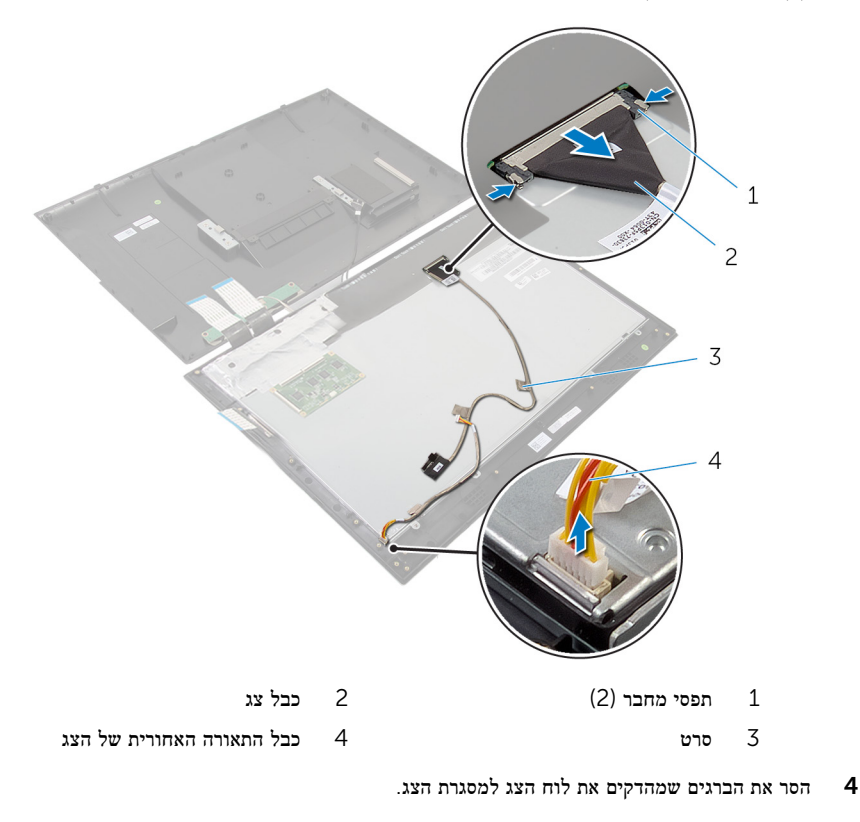

5 הרם את לוח הצג והוצא אותו ממסגרת הצג.

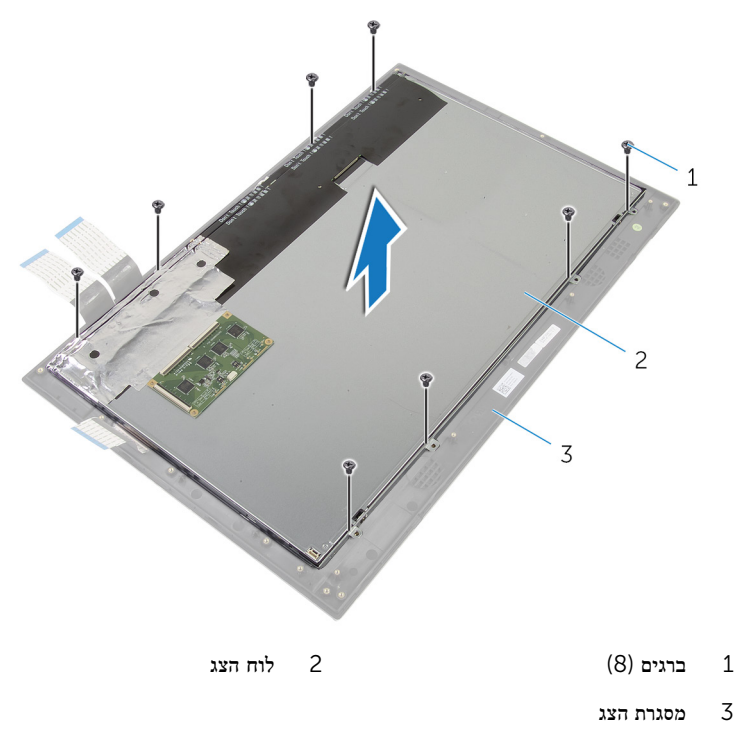

נתק והרם את לוח הצג ממסגרת הצג והנח אותו על משטח שטוח ונקי.  $\bf{6}$ 

7 הסר את הברגים שמאבטחים את תושבות לוח הצג ללוח הצג.

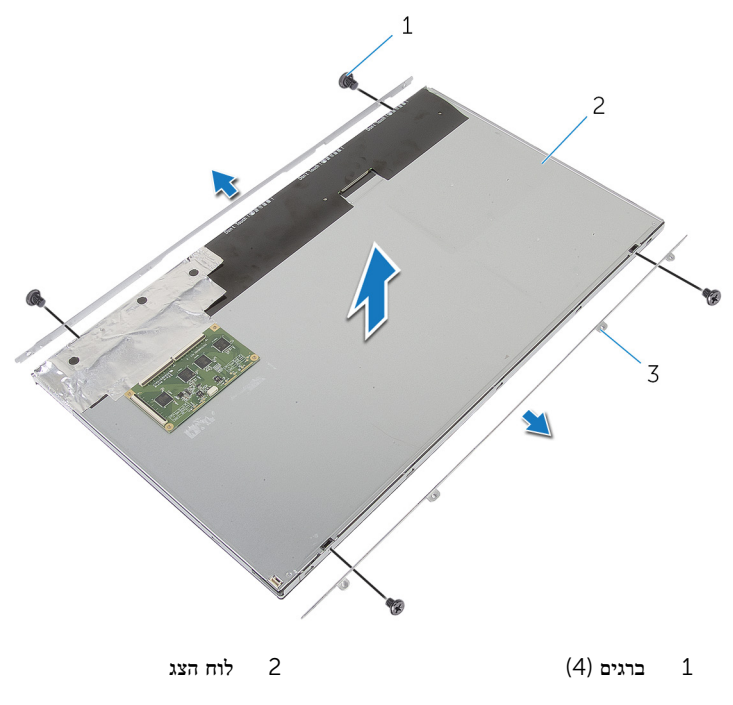

3 תושבות לוח צג) 2(

# החזרת מכלול הצג למקומו

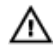

<span id="page-65-0"></span>אזהרה: לפני תחילת העבודה על חלקיו הפנימיים של המחשב, קרא את מידע הבטיחות שצורף למחשב ופעל על פי השלבים המפורטים בסעיף לפני העבודה על חלקיו [הפנימיים](#page-7-0) של המחשב. לאחר העבודה על חלקיו [הפנימיים](#page-9-0) של המחשב, בצע את ההוראות בסעיף <u>לאחר העבודה על חלקיו הפנימיים של</u> [המחשב](#page-9-0). לקבלת מידע נוסף על נוהלי בטיחות מומלצים, עיין בדף הבית של התאימות לתקינה בכתובת .dell.com/regulatory\_compliance

### הליך

- 1 הנח את לוח הצג על משטח ישר ונקי.
- 2 ישר את חורי הברגים שבתושבות לוח הצג למול חורי הברגים שבלוח הצג.
	- 3 החזר למקומם את הברגים שמהדקים את תושבות לוח הצג ללוח הצג.

#### התראה: ודא שאין כבלים מתחת ללוח הצג.

- 4 ישר את חורי הברגים שבתושבות לוח הצג מול חורי הברגים שבמסגרת הצג והצמד את לוח הצג למסגרת הצג.
	- 5 הברג חזרה את הברגים שמהדקים את תושבות לוח הצג למסגרת הצג.
	- 6 חבר את כבל הצג ללוח הצג, והשתמש בסרטי ההדבקה כדי להדק את כבל הצג ללוח הצג.
		- 7 חבר את כבל התאורה האחורית של הצג ללוח הצג.

### דרישות לאחר התהליך

- 1 בצע את ההוראות משלב 7 עד שלב 15 בסעיף "החזרת לוח [המערכת](#page-41-0) למקומו".
	- 2 החזר את [האנטנה](#page-57-0) למקומה.
	- 3 החזר את כרטיס [האלחוט](#page-30-0) למקומו.
	- 4 החזר את לוח נורית מצב [הסוללה](#page-33-0) למקומו.
		- 5 החזר את [הרמקולים](#page-36-0) למקומם.
			- 6 החזר את [הסוללה](#page-24-0) למקומה.
- 7 בצע את ההוראות משלב 2 עד שלב 6 בסעיף "החזרת הכיסוי [האחורי](#page-22-0) למקומו".

## הסרת מסגרת הצג

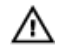

<span id="page-66-0"></span>אזהרה: לפני תחילת העבודה על חלקיו הפנימיים של המחשב, קרא את מידע הבטיחות שצורף למחשב ופעל על פי השלבים המפורטים בסעיף <u>לפני העבודה על חלקיו [הפנימיים](#page-7-0) של המחשב</u>. לאחר העבודה על חלקיו הפנימיים של המחשב, בצע את ההוראות בסעיף לאחר העבודה על חלקיו [הפנימיים](#page-9-0) של [המחשב](#page-9-0). לקבלת מידע נוסף על נוהלי בטיחות מומלצים, עיין בדף הבית של התאימות לתקינה בכתובת .dell.com/regulatory\_compliance

#### תנאים מוקדמים

- $\,$ בצע את ההוראות משלב  $1$  עד שלב  $8$  בסעיף "הסרת הכיסוי [האחורי](#page-17-0)".
	- 2 הסר את [הסוללה](#page-23-0).
	- 3 הסר את כרטיס [האלחוט](#page-28-0).
	- 4 הסר את לוח נורית מצב [הסוללה](#page-31-0).
		- 5 הסר את [הרמקולים](#page-34-0).
- 6 בצע את ההוראות משלב 1 עד שלב 8 בסעיף "הסרת לוח [המערכת](#page-37-0)".
	- 7 הסר את [האנטנה](#page-53-0).
	- 8 הסר את [המצלמה](#page-58-0).
	- 9 הסר את [מכלול](#page-61-0) הצג.

### הליך

הרם את מסגרת הצג מהמשטח.

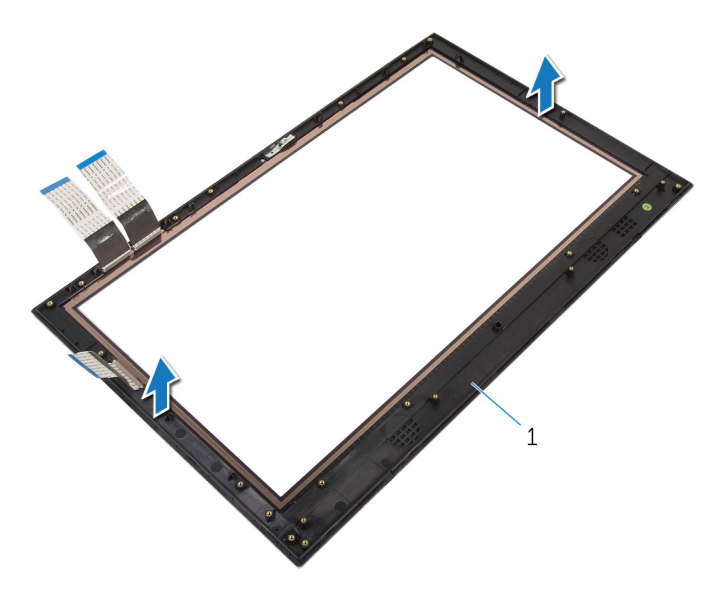

1 מסגרת הצג

# החזרת מסגרת הצג למקומה

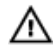

<span id="page-68-0"></span>אזהרה: לפני תחילת העבודה על חלקיו הפנימיים של המחשב, קרא את מידע הבטיחות שצורף למחשב ופעל על פי השלבים המפורטים בסעיף <u>לפני העבודה על חלקיו [הפנימיים](#page-7-0) של המחשב</u>. לאחר העבודה על חלקיו הפנימיים של המחשב, בצע את ההוראות בסעיף לאחר העבודה על חלקיו [הפנימיים](#page-9-0) של [המחשב](#page-9-0). לקבלת מידע נוסף על נוהלי בטיחות מומלצים, עיין בדף הבית של התאימות לתקינה בכתובת .dell.com/regulatory\_compliance

### הליך

הנח את מסגרת הצג על משטח ישר ונקי.

### דרישות לאחר התהליך

- 1 החזר את [מכלול](#page-65-0) הצג למקומו.
- 2 החזר את <del>[המצלמה](#page-60-0)</del> למקומה.
	- 3 החזר את [האנטנה](#page-57-0) למקומה.
- 4 בצע את ההוראות משלב 7 עד שלב 15 בסעיף "החזרת לוח [המערכת](#page-41-0) למקומו".
	- 5 החזר את [הרמקולים](#page-36-0) למקומם.
	- 6 החזר את לוח נורית מצב [הסוללה](#page-33-0) למקומו.
		- 7 החזר את כרטיס [האלחוט](#page-30-0) למקומו.
			- 8 החזר את [הסוללה](#page-24-0) למקומה.
- 9 בצע את ההוראות משלב 2 עד שלב 6 בסעיף "החזרת הכיסוי [האחורי](#page-22-0) למקומו".

# BIOS -עדכון ה

<span id="page-69-0"></span>ייתכן שתצטרך לעדכן את ה BIOS- כאשר קיים עדכון זמין או בעת החלפת לוח המערכת. כדי לבצע עדכון של ה :BIOS-

- 1 הפעל את המחשב.
- 2 עבור אל dell.com/support.
- 3 אם יש לך את תג השירות של המחשב, הקלד את תג השירות של מחשבך ולחץ על Submit( שלח.( אם אין לך תג השירות של המחשב, לחץ על Detect My Product (אתר את המוצר שלי) כדי לאפשר איתור אוטומטי של תג השירות .

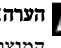

הערה: אם לא ניתן לאתר את תג השירות באופן אוטומטי, בחר את המוצר שלך תחת קטגוריות  $\nabla$ המוצרים.

- 4 לחץ על Get Drivers and Downloads (קבל מנהלי התקנים והורדות).
	- 5 לחץ על Drivers All View( הצגת כל מנהלי ההתקנים.(
- ס בתפריט הנפתח Operating System (מערכת הפעלה), בחר את מערכת ההפעלה המותקנת במחשב.
	- 7 לחץ על BIOS.
- לחץ על BIOS-הקצל BIOS (הורד קובץ) כדי להוריד את הגרסה האחרונה של ה-BIOS עבור מחשבך.
- 9 בדף הבא, בחר Single-file download (הורדת קובץ יחיד) ולחץ על Continue (המשך).
- 10 שמור את הקובץ ועם סיום ההורדה, נווט אל התיקייה שבה שמרת את קובץ העדכון של ה .BIOS-
	- 11 לחץ לחיצה כפולה על הסמל של קובץ עדכון ה-BIOS ופעל על פי ההוראות שבמסך.

# Dell קבלת עזרה ופנייה אל

#### משאבי עזרה עצמית

<span id="page-70-0"></span>ניתן לקבל מידע על המוצרים והשירותים של Dell באמצעות משאבי העזרה העצמית המקוונים הבאים:

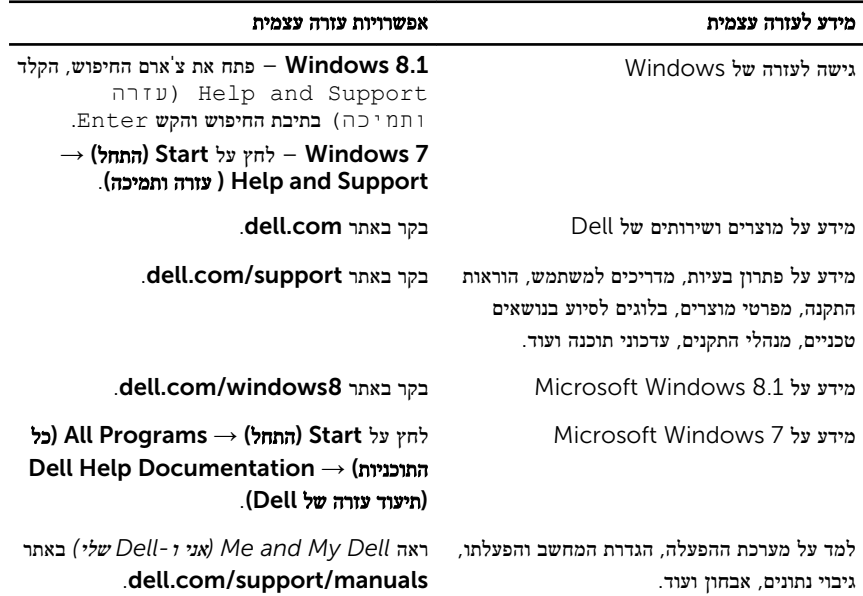

### Dell פנייה אל

לפנייה אל Dell בנושא מכירות, תמיכה טכנית או שירות לקוחות, ראה dell.com/contactdell.

הערה: הזמינות משתנה לפי הארץ והמוצר, וייתכן שחלק מהשירותים לא יהיו זמינים בארץ שלך.

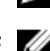

הערה: אם אין ברשותך חיבור אינטרנט פעיל, תוכל למצוא פרטי יצירת קשר בחשבונית הרכישה,  $\sqrt{2}$ תעודת המשלוח, החשבון או קטלוג המוצרים של .Dell